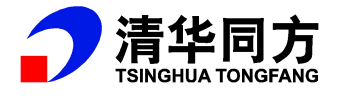

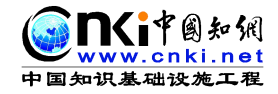

# **CNKI 协同研学平台(ECSP) 使用手册**

同方知网数字出版技术股份有限公司

**2017** 年 **8** 月

# **1 总体说明**

# **1.1 产品简介**

研学平台是面向个人知识创新和研究型学习的核心服务平台,是支持个人与 学习群体探究式学习、支持创新能力构建与成长的"协同研学平台"。在内容资 源 XML 碎片化的基础上实现交互式增强出版,构建新一代数字图书馆———研 学型数字图书馆,将成为国内外高校研究型数字图书馆的核心服务平台。

# **1.2 核心功能定位**

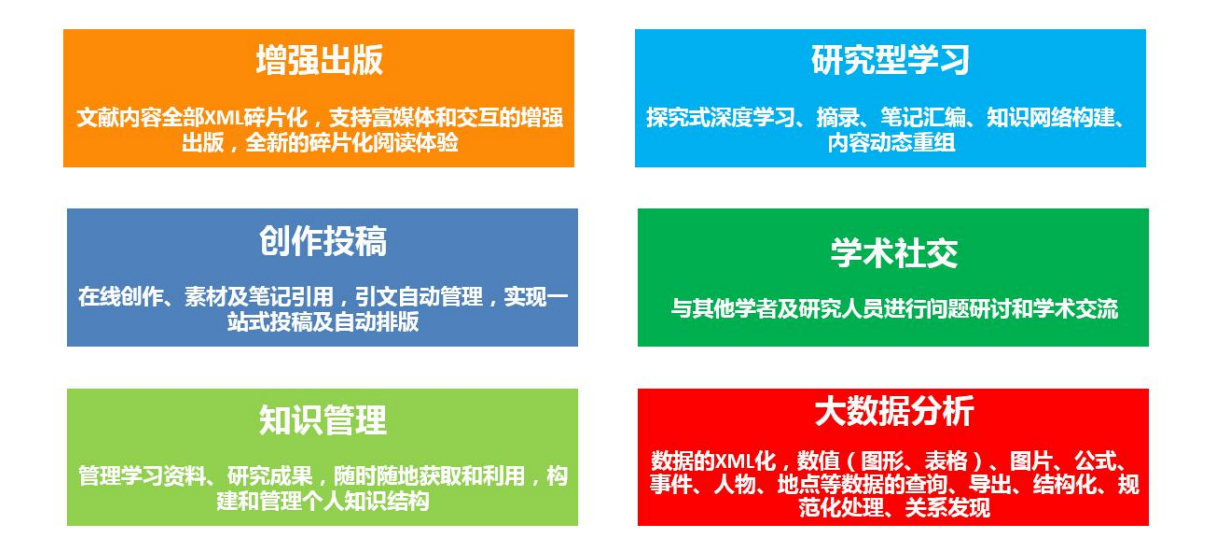

# **2 平台使用说明**

推荐浏览器:优先推荐使用谷歌、火狐浏览器。

### **2.1 注册与登录**

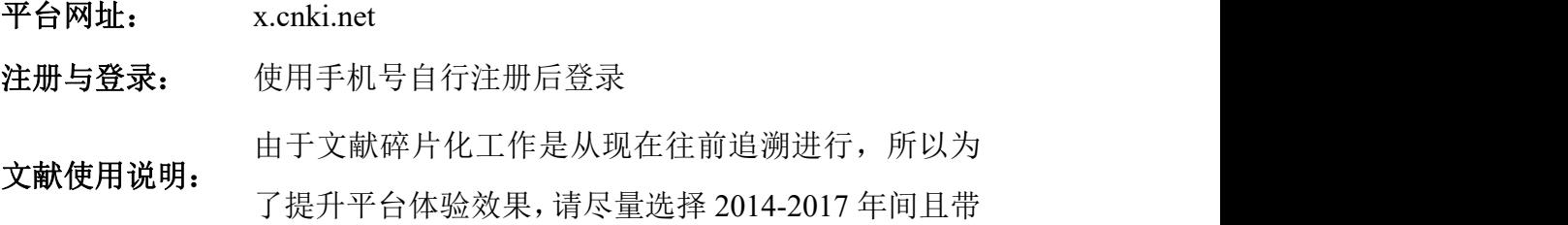

有<sup>6</sup>(碎片化标志)的文献进行体验。

# **2.2 平台首页**

首页是整个系统的总入口,在浏览器中输入:x.cnki.net 即可访问。平台首 页如下图所示,可以在此了解平台的子模块、主要定位、核心功能等。

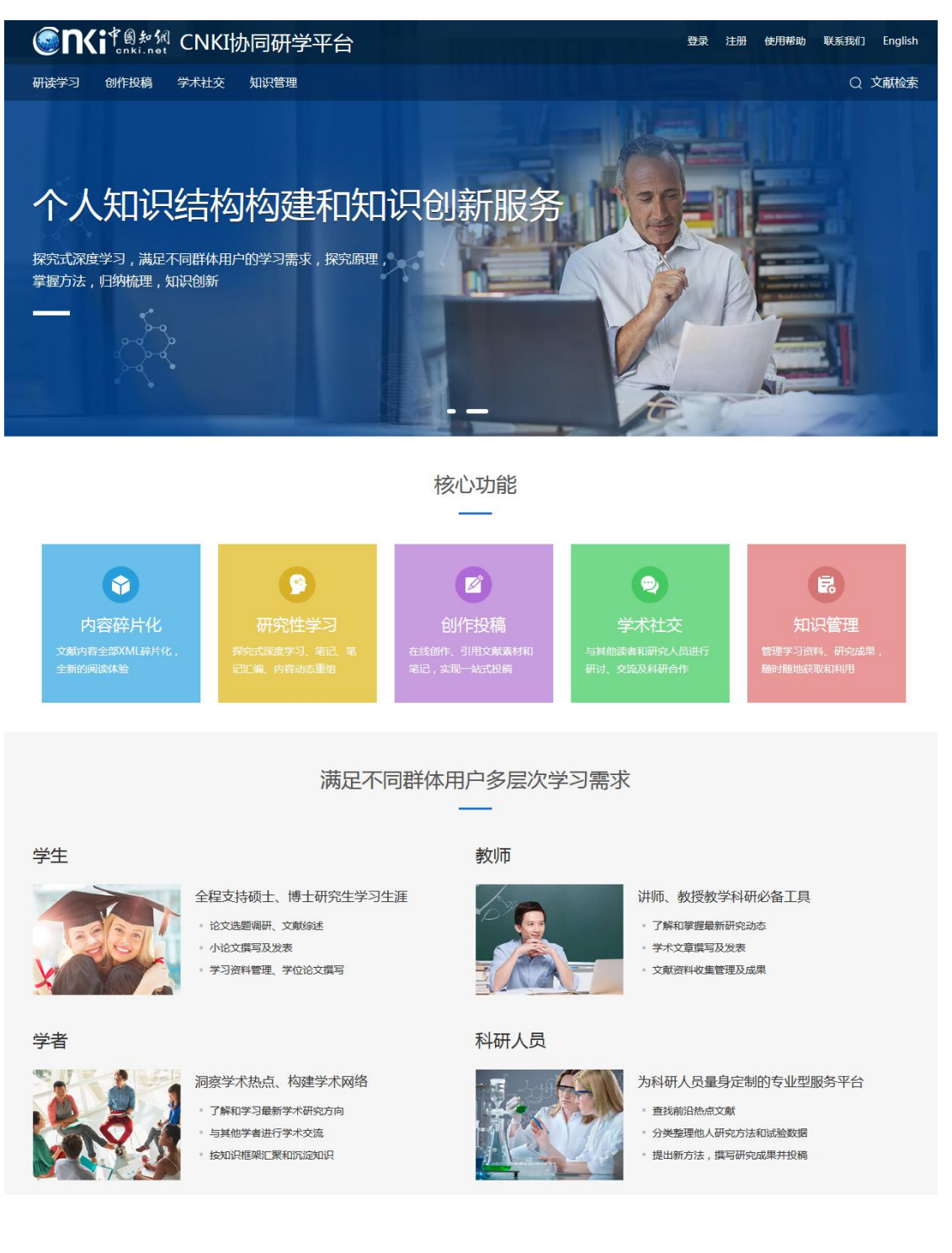

# **2.3 登录**

点击"登录",输入用户名、密码、验证码,即可完成登录,并进入个人研 学首页。如下图所示:

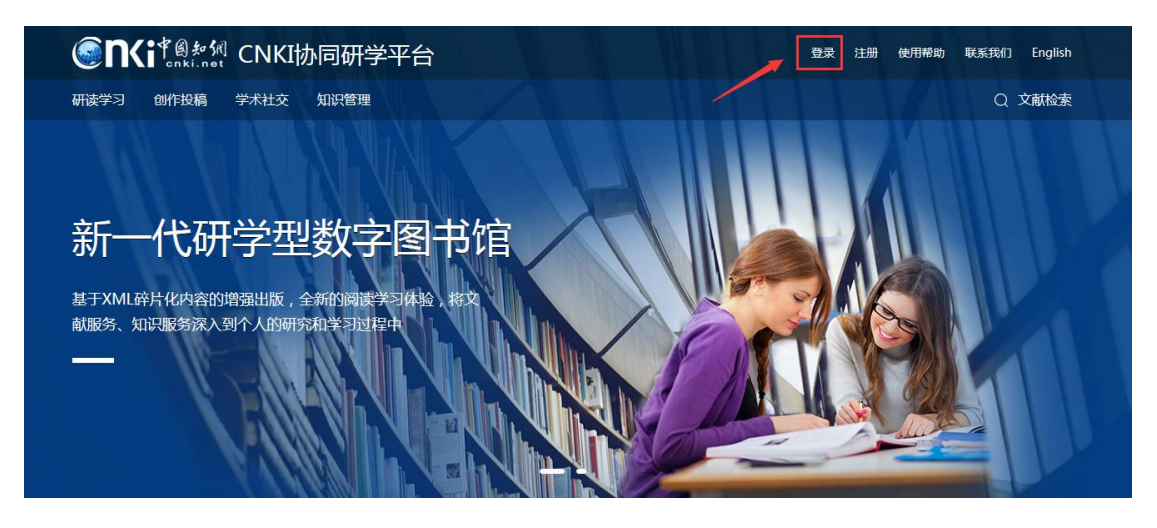

© II(i<sup>\* @ # %il</sup> CNKI协同研学平台 王册 登录 用户名/手机号/邮箱 18810568897 宓码 .......  $\sim$  2945 验证码  $2945$ 登录 亡活家具 C 2017 中国知网 ( CNKT)

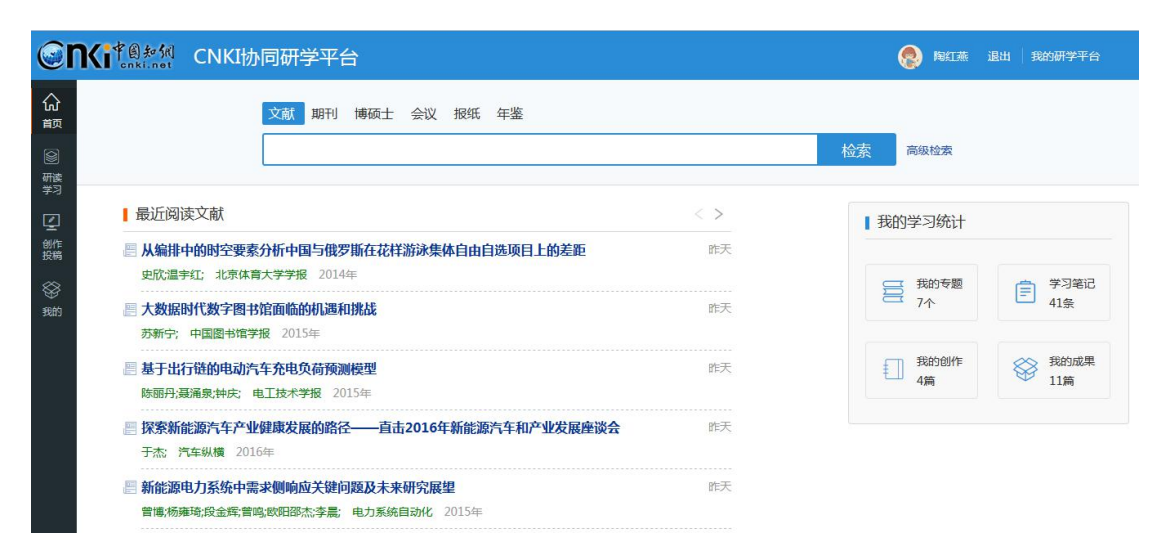

# **2.4 文献检索**

假设我们现在的研究方向是:高校教育信息化过程中的主要教学模式研究。 现在,对其中的一种模式:翻转课堂,进行研究。输入关键词:高校、翻转课堂、 教学模式等进行检索。如下图所示:

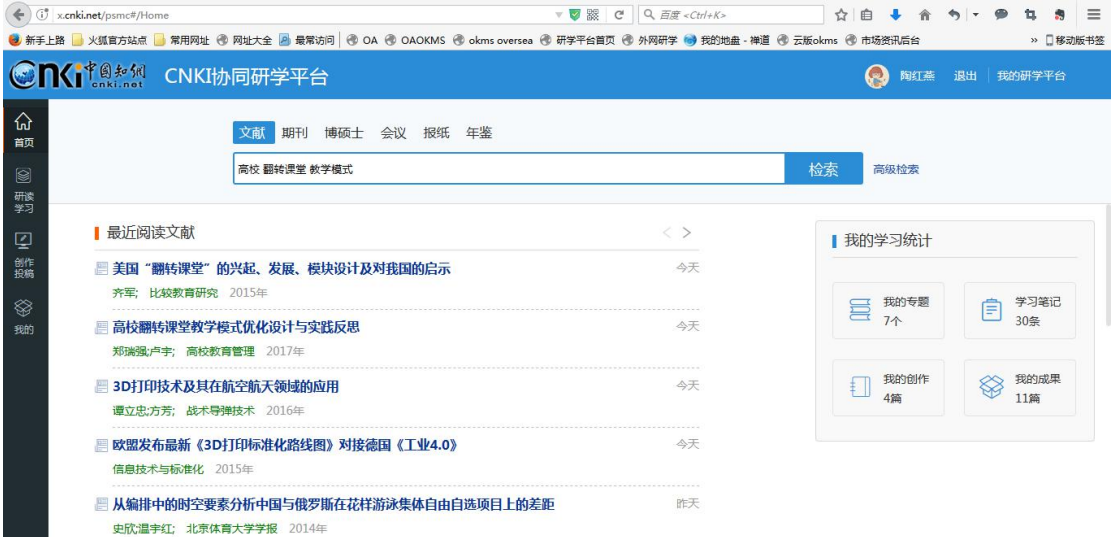

# 1)检索结果页面:如下图所示:

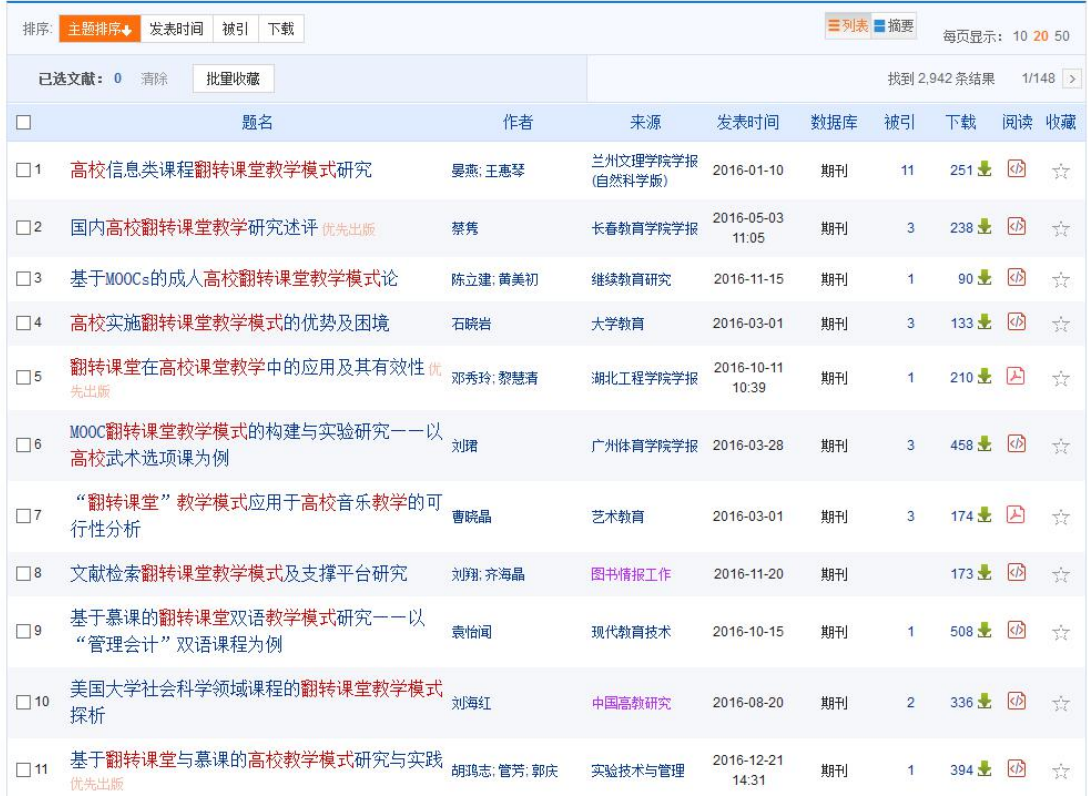

通过图标区分 XML 文献(<sup>65</sup>)和 pdf 文献(<sup>25</sup>),如下图所示:

|             | 題名                                   | 作者       | 来源                  | 发表时间                | 数据库 | 被引             | 下载        | 阅读 收藏                                  |               | - 国内会议<br>国际会议                       |
|-------------|--------------------------------------|----------|---------------------|---------------------|-----|----------------|-----------|----------------------------------------|---------------|--------------------------------------|
| $\square$ 1 | 高校信息类课程翻转课堂教学模式研究                    | 晏燕:王惠琴   | 兰州文理学院学报<br>(白然科学版) | 2016-01-10          | 期刊  | 11             | 251 支     | $\overline{\langle b \rangle}$         | 碎             | 文献来源 3<br>片化文献                       |
| $\Box$ 2    | 国内高校翻转课堂教学研究述评优先出版                   | 禁隽       | 长春教育学院学报            | 2016-05-03<br>11:05 | 期刊  | 3              | $238 -$   | 田                                      |               | - 考试周刊<br>- 校园英语                     |
| $\Box$ 3    | 基于MOOCs的成人高校翻转课堂教学模式论                | 陈立建: 黄美初 | 继续教育研究              | $2016 - 11 - 15$    | 期刊  |                | 90 土      | $\langle \beta \rangle$                | ☆             | - 张家界日报<br>- 中国教育信息化                 |
| $\Box$ 4    | 高校实施翻转课堂教学模式的优势及困境                   | 石晓岩      | 大学教育                | 2016-03-01          | 期刊  | $\overline{3}$ | 133 土     | <b< td=""><td>*</td><td>· 才智</td></b<> | *             | · 才智                                 |
| $\Box$ 5    | 翻转课堂在高校课堂教学中的应用及其有效性忧<br>先出版         | 邓秀玲; 黎慧清 | 湘北工程学院学报            | 2016-10-11<br>10:39 | 期刊  |                | $210 +$   | 囚                                      | ☆             | 关键词 高<br>• 翻转课堂教学模式                  |
| $\Box$ 6    | MOOC翻转课堂教学模式的构建与实验研究一一以<br>高校武术选项课为例 | 刘珺       | 广州体育学院学报            | 2016-03-28          | 期刊  | 3              | 458 土 (6) |                                        | pdt           | - 数学模式<br>土微课<br>大学英语                |
| $\Box$ 7    | "翻转课堂"教学模式应用于高校音乐教学的可                | 曹晓晶      | 艺术教育                | 2016-03-01          | 期刊  | $\overline{3}$ | 174 章     | $\mathbb{Z}$                           | ☆             | - 应用                                 |
|             | 行性分析                                 |          |                     |                     |     |                |           |                                        |               | 检索历史                                 |
| $\Box$ 8    | 文献检索翻转课堂教学模式及支撑平台研究                  | 刘翔:齐海晶   | 图书情报工作              | 2016-11-20          | 期刊  |                | $173 +$   | $\triangleleft$                        | $\frac{1}{2}$ | - 高校翻转课堂教学模式                         |
| $\Box$ 9    | 基于慕课的翻转课堂双语教学模式研究一一以<br>"管理会计"双语课程为例 | 袁怡闻      | 现代教育技术              | 2016-10-15          | 期刊  | 1.             | $508 -$   | $\langle \beta  $                      | 낲             | 高校翻转课堂教学模式优<br>实践反思<br>· 高校翻转课堂 教学模式 |

2)收藏: 用户可在检索结果页勾选需要的相关文献, 直接"收藏"文献到 "研读学习-临时学习文献",如下图所示:

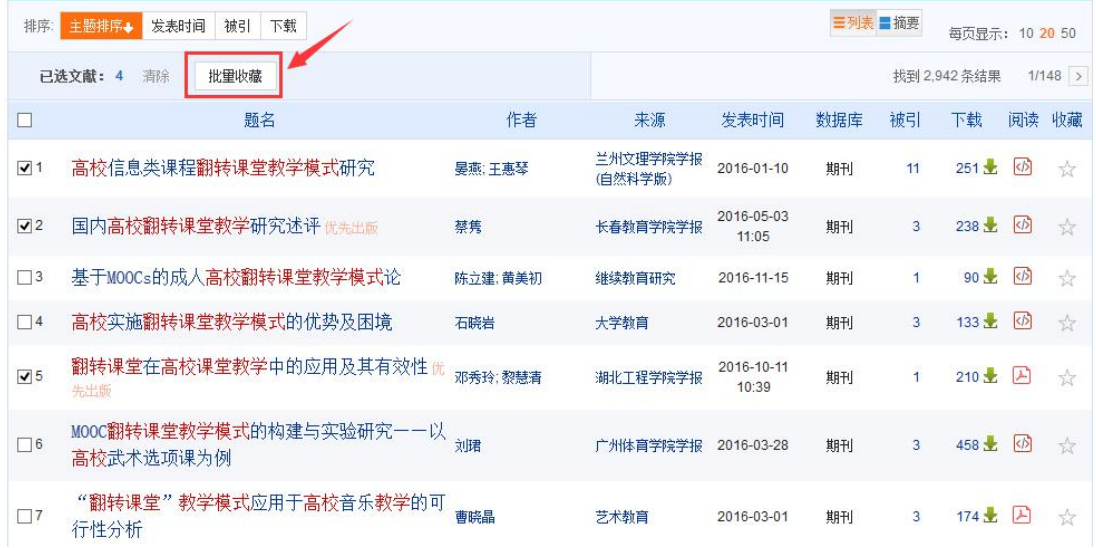

◎n(j\*@#<</a><</a> CNKI协同研学平台 ● 陶红燕 退出 | 我的研学平台 命節 + 新建专题 临时学习文献 ■ 图 礙翔 ■ 「】 能鵝  $\Omega$ 检索专题 □ 清除 批量转移到专题 请输入关键词 排序:11 □ 四高校翻转课堂教学模式的探索研究 未率 \*\*\*\*\* ① 临时学习文献 程枫娜: 人力资源管理 2016年05期 明刊 活动来实现知识内化。本文主要针对高校翻转课堂教学模式进行探索研究。 ◈ □ 超高压技术 学习时间: 2017/08/24 10:00:22 笔记: 0 3 日 二 航空航天 □ 2 翻转课堂在高校课堂教学中的应用及其有效性 未读 \*\*\*\*\* 邓秀玲;黎慧清; 湖北工程学院学报 2016年05期 期刊 二 教学 通过对翻转课堂的历史和基本条件的分析可知,翻转课堂教学模式能够应用于高校的教学。一些高校教师对翻转课堂与传统课堂的教学效果进行了比 较实验研究,这些实验表明,翻转课堂的教学效果要优于传统课堂。然而,并不是任何人将翻转课堂应用于任何课程都能产生优于传统课堂的良好效果。要 二 农业信息化 学习时间: 2017/08/24 10:00:22 笔记: 0 3 自 三 新能源汽车 □ 2高校信息类课程翻转课堂教学模式研究 未读 \*\*\*\*\* 晏燕:王惠琴; 兰州文理学院学报(自然科学版) 2016年01期 期刊 自 演示文档 翻转课堂作为目前一种新兴的教学模式,越来越多地受到教育工作者的重视和关注,翻转课堂教学对高校传统教学改革产生了重要的影响,同时也对高

□ 智库建设

 $\alpha$ 

3) 查看知网节: 用户可点击文献名称, 查看文献知网节, 如下图所示:

校教师教学提出了更高的要求和挑战.本文从高校信息类课程的课程体系、教学特点、传统教学存在的问题及翻转课堂教学概念入手,从教与学的角度上

2017/08/24 10:00:2

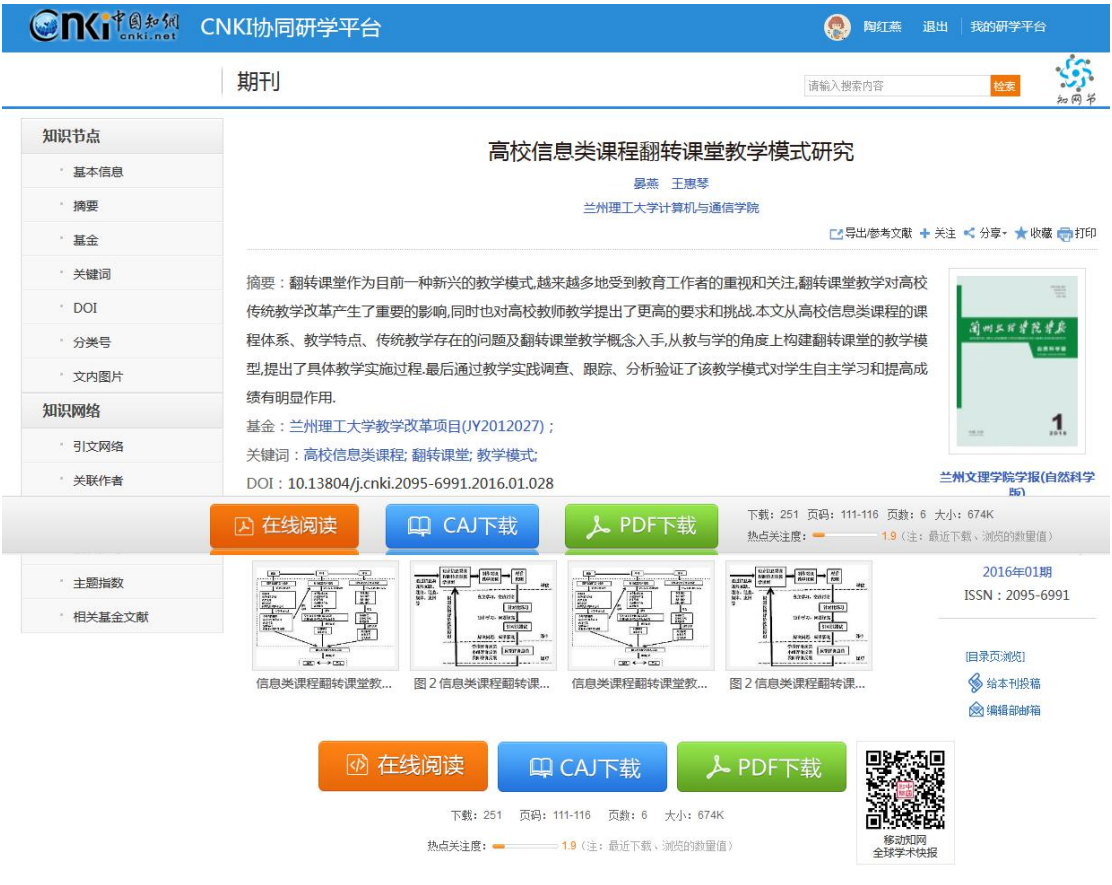

### 4) 在线阅读: 可点击"在线阅读"进行文献在线阅读, 如下图所示:

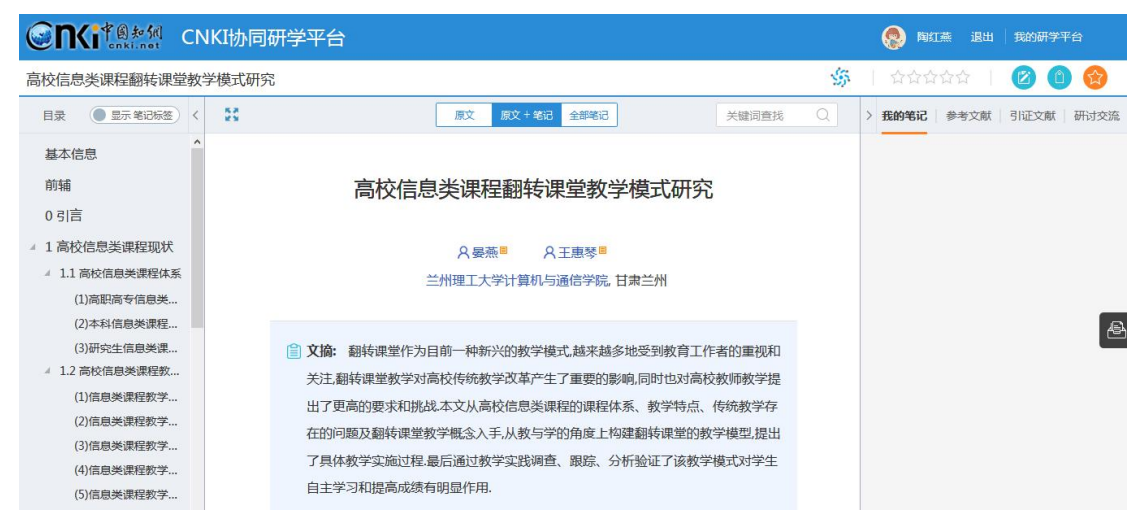

# **2.5 研读学习**

## **2.5.1** 创建专题

由于本次研究学习具有持续性,因此,创建一个学习专题:教育信息化,方 便本研究方向的持续学习。点击"新建专题",填写专题名称,即可完成专题创

### 建。如下图所示:

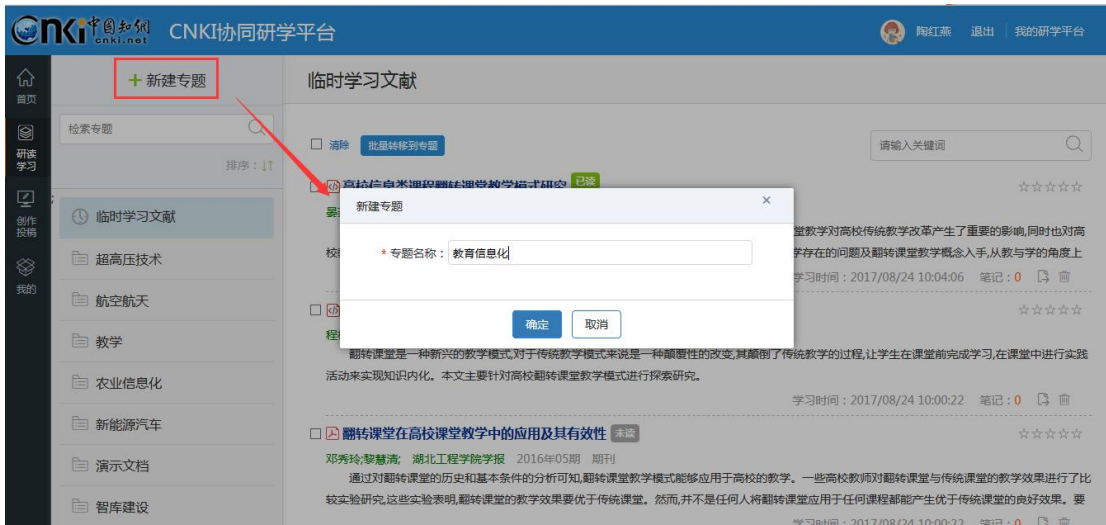

# **2.5.2** 添加文献

可以点击"添加资料",继续检索文献(方法同 2.4 文献检索),也可将已检 索文献添加到本专题中。如下图所示:

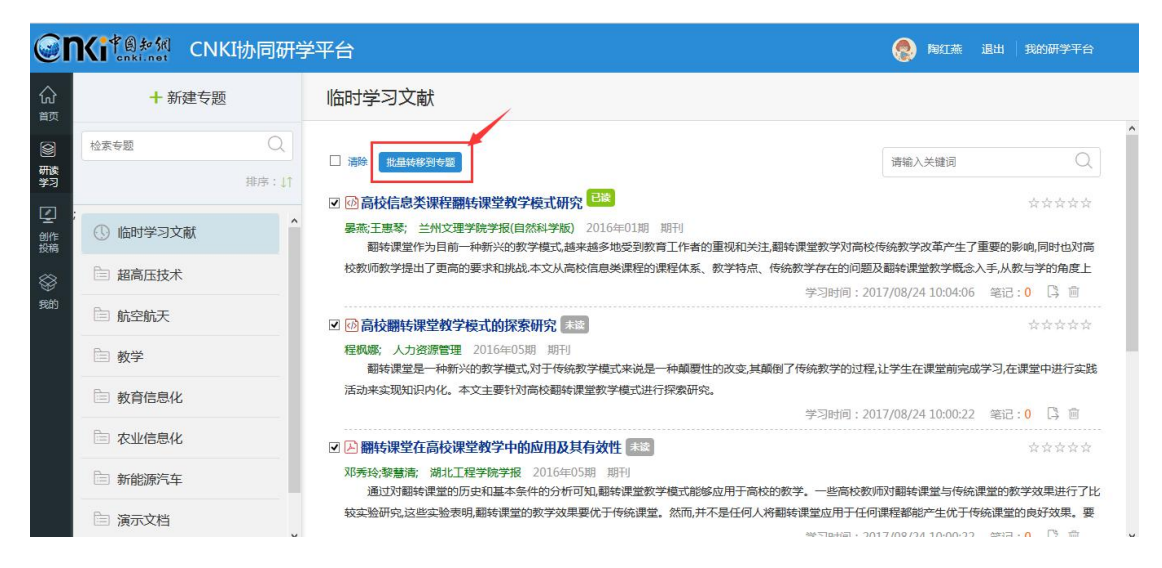

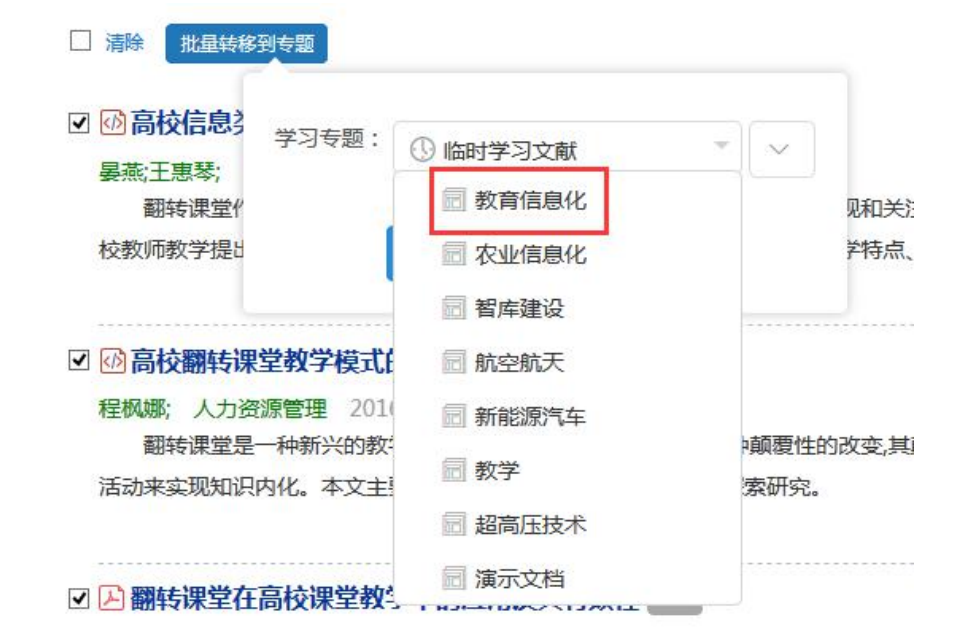

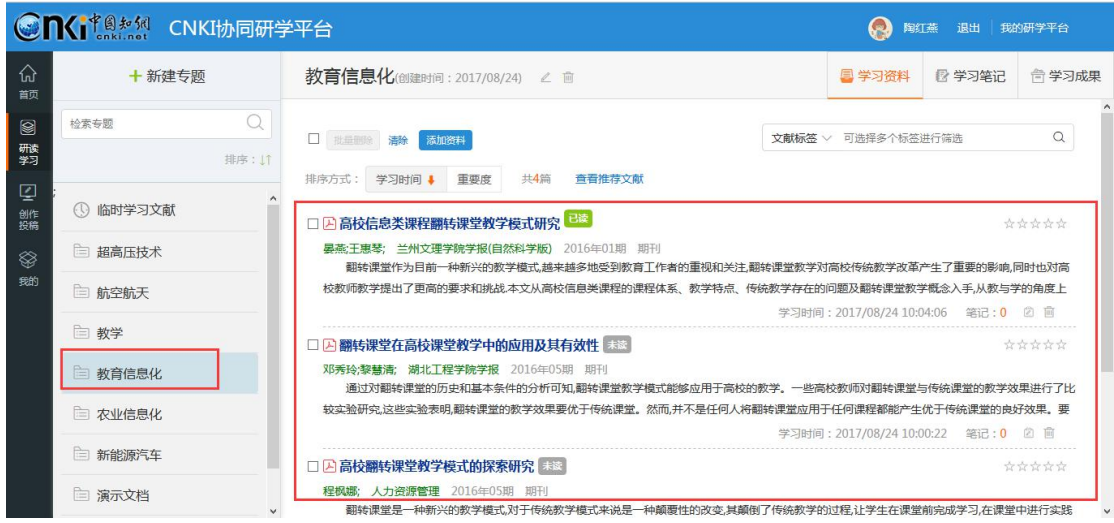

# **2.5.3 在线阅读**

点击文献名称,开始文献研学。在研学过程中,可以完成如下功能:

### **1**) 查看章节目录

平台完成了对文献的篇、章、节碎片化,查看左侧目录,可以了解本篇文献 主要内容。点击章节名称,可实现内容的自动跳转定位。如下图所示:

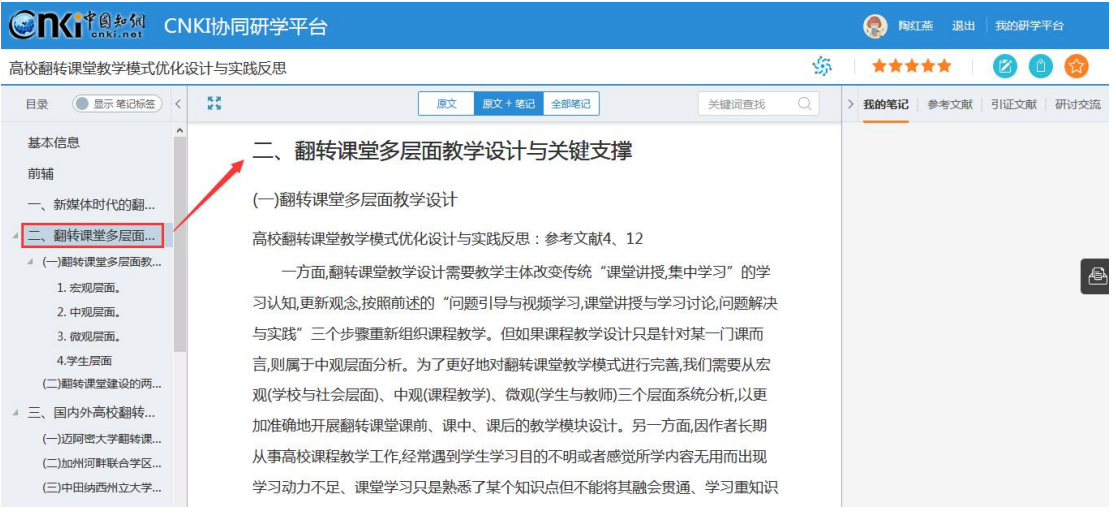

# **2**) 查看作者、关键词等知网节

点击作者姓名,可自动跳转到本作者的知网节,了解该学者的基本信息、研 究方向、主要成果等。如下图所示:

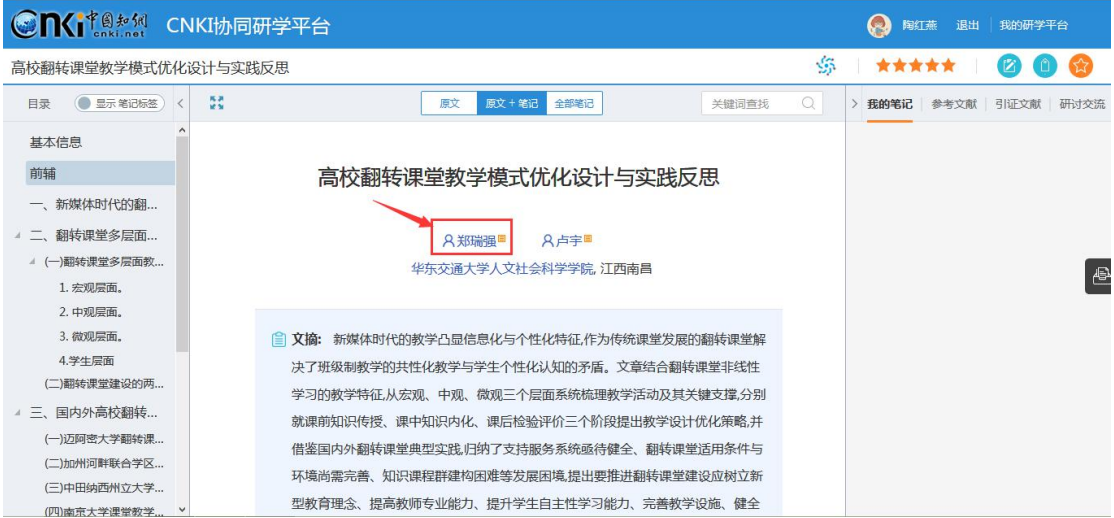

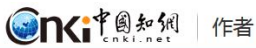

总发文量: 98 总下载量: 39639

农业经济;行政学及国家行政管理;畜牧与动物医学;

郑瑞强

江西农业大学

请输入作者名称

 $\mathbb{S}$ 

检索

+关注 ★收藏 <分享到 同名作者 本人认领,创建自己的成果库 | 搜索更多 郑瑞强 江苏省苏北人民医院 急救医学临床医学呼吸系统疾病; 郑瑞强 河海大学 行政学及国家行政管理:水利水电工程:工业经. 

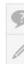

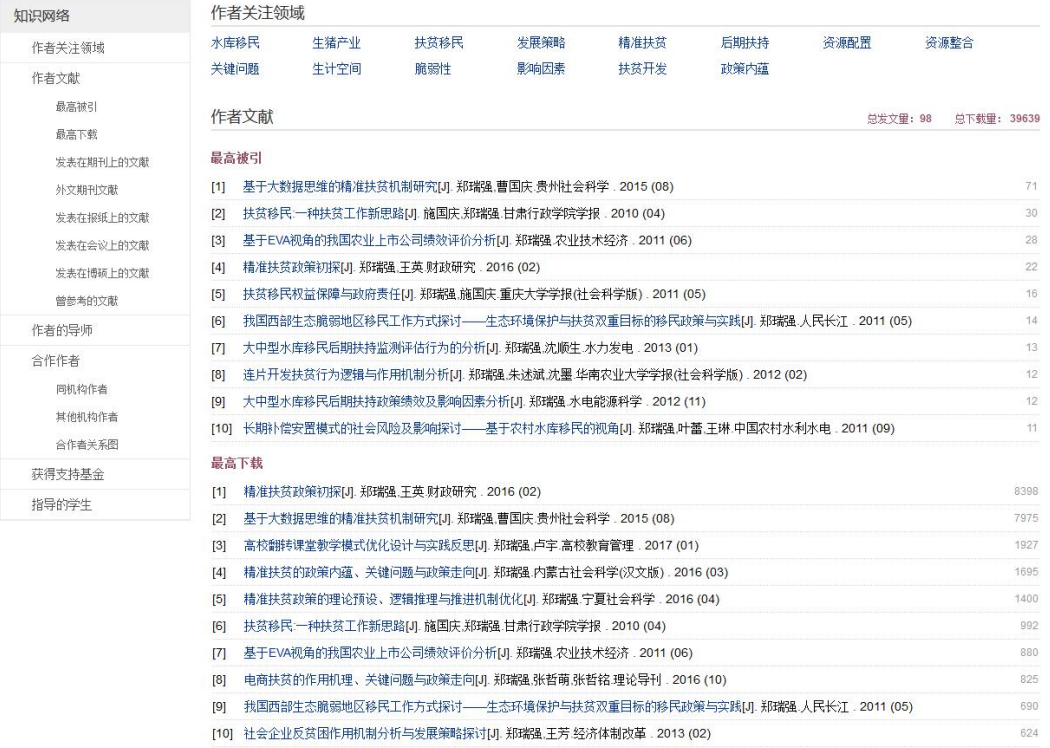

点击关键词,可自动跳转到该研究方向的知网节,了解该研究方向的相关文 献、关注度指数分析等。如下图所示:

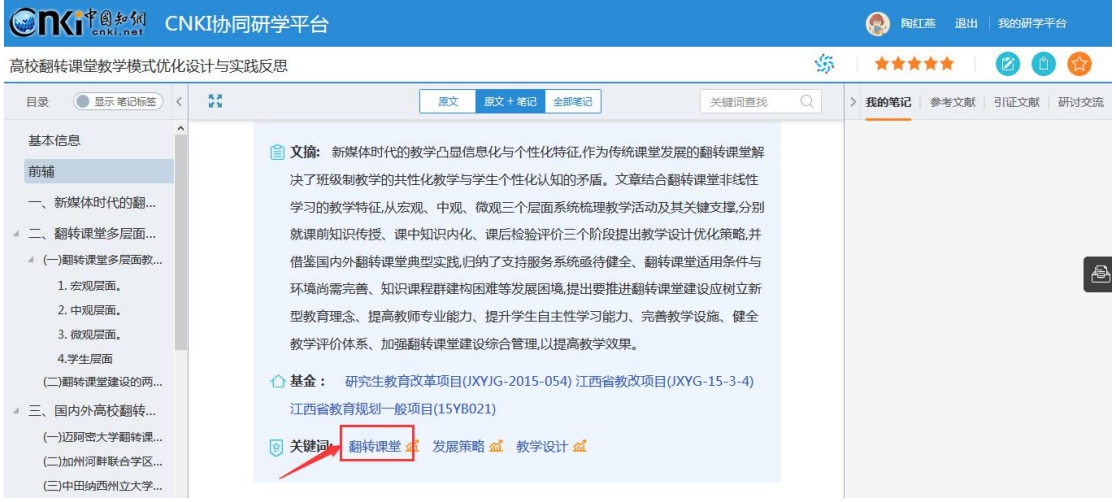

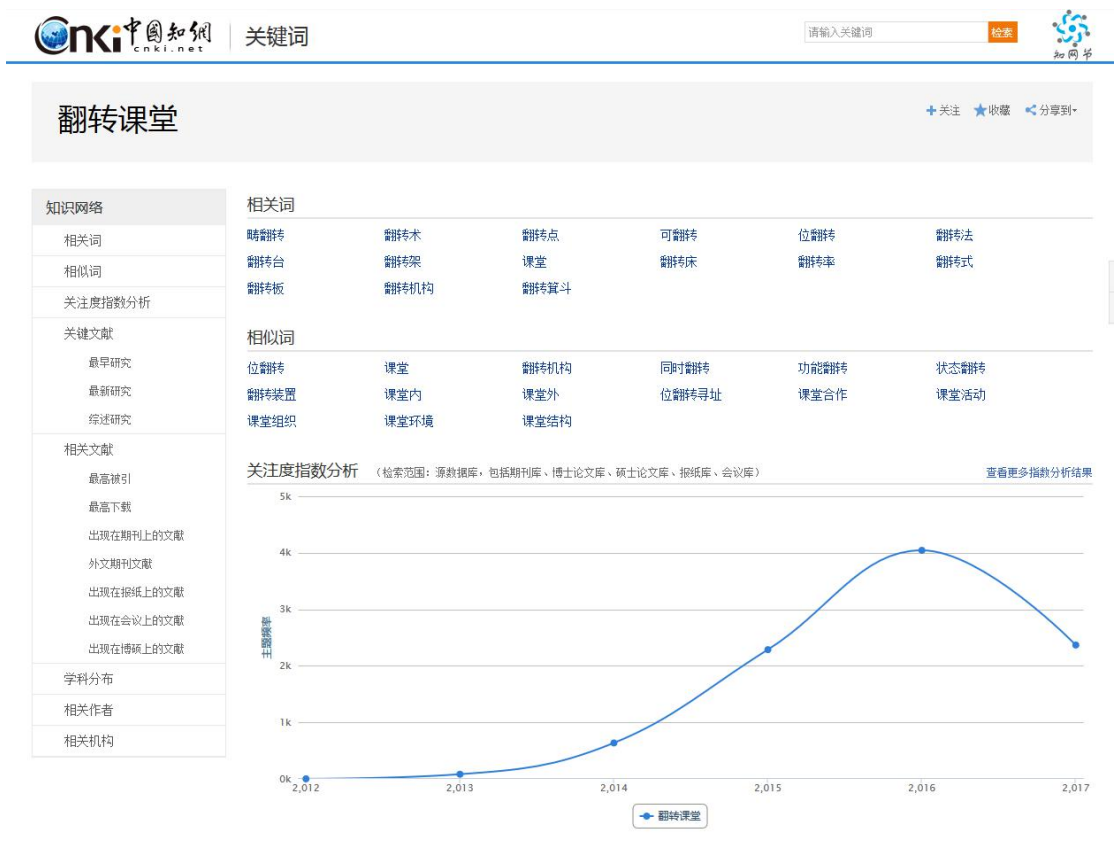

### **3**) 添加笔记

土绅立計

在阅读的过程中,可以随时记录笔记,并且笔记会插入到原文后面,方便用 户流畅阅读。选择需要记录笔记的原文,点击"笔记",添加笔记即可。如下图 所示:

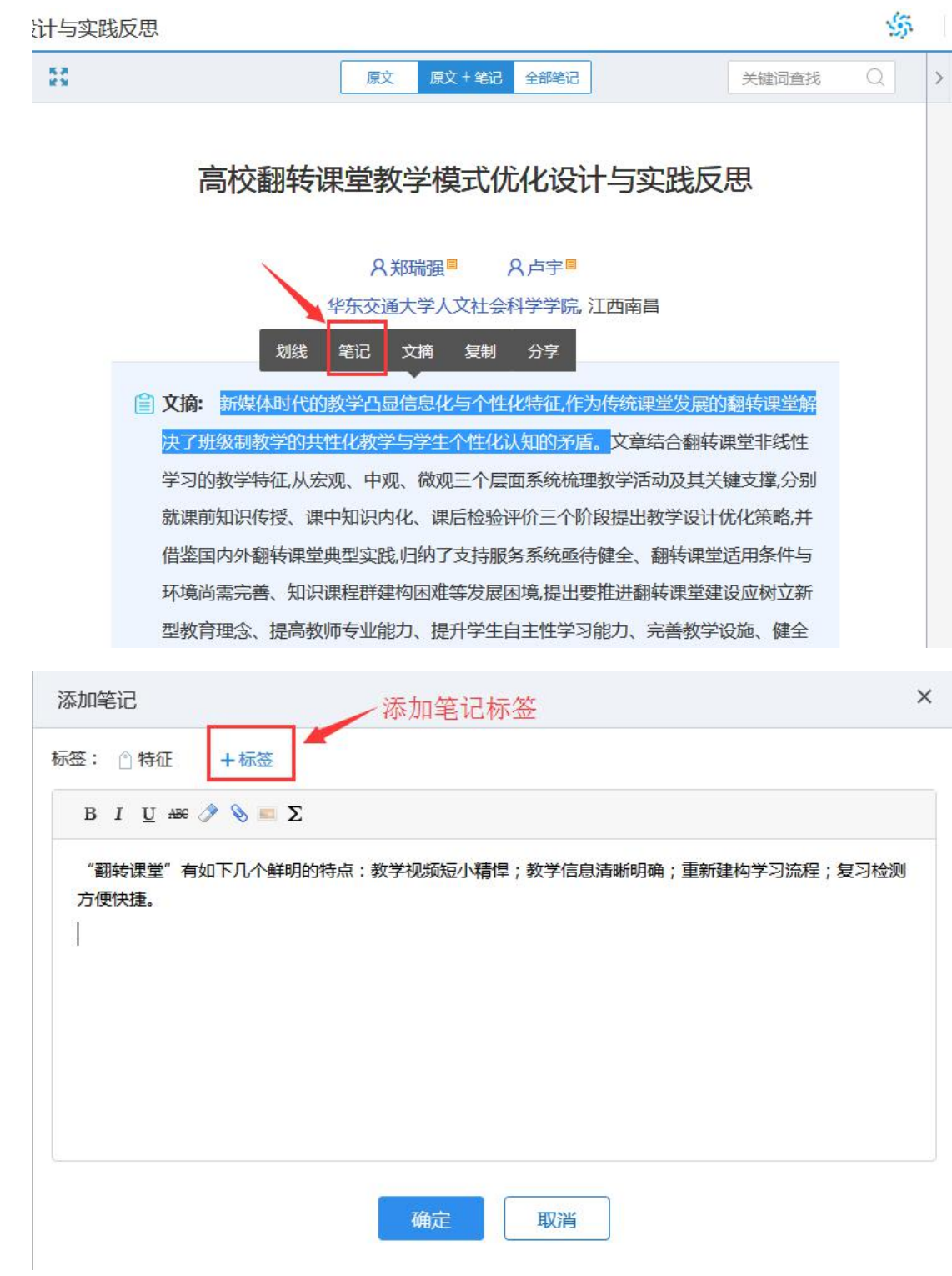

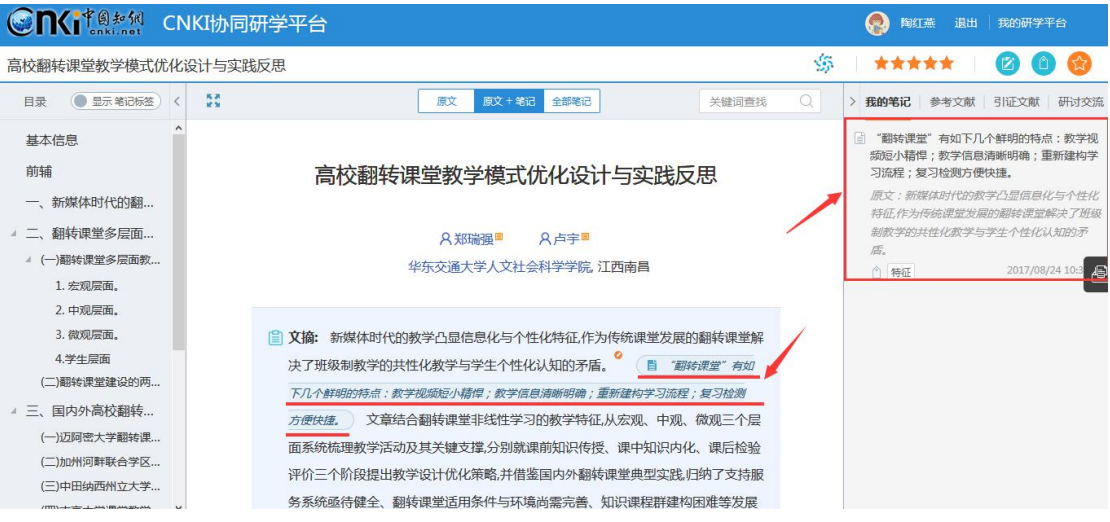

注:标签的添加方式为输入标签后回车即可。

做笔记的过程中,也可插入图片、附件等。如下图所示:

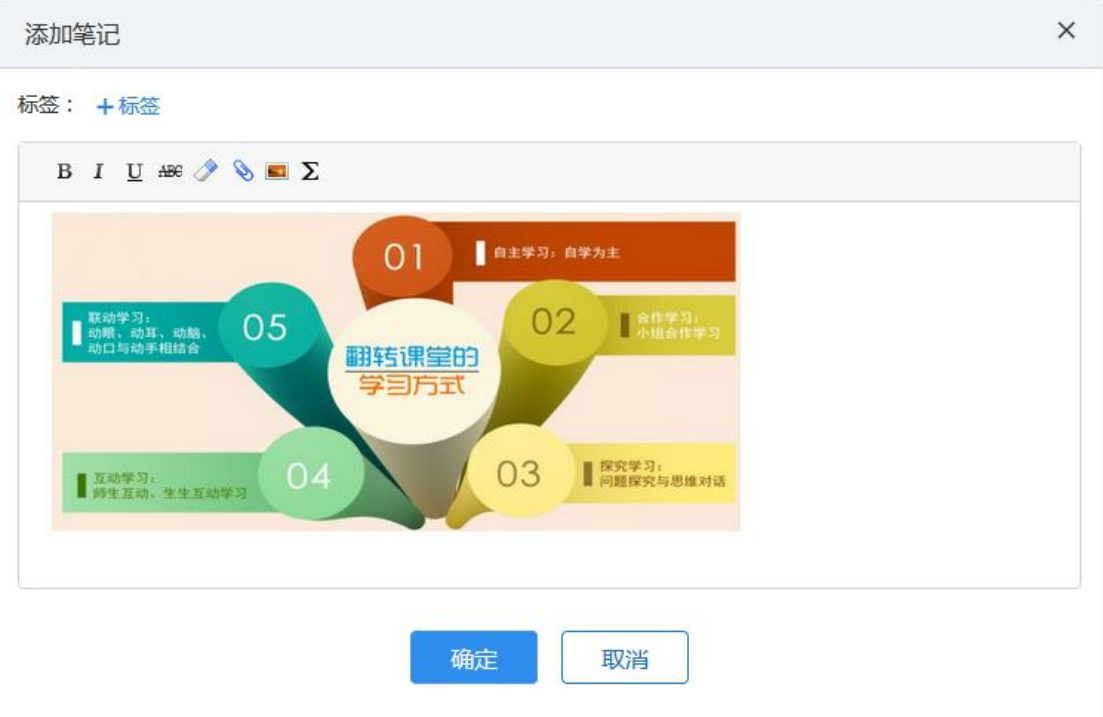

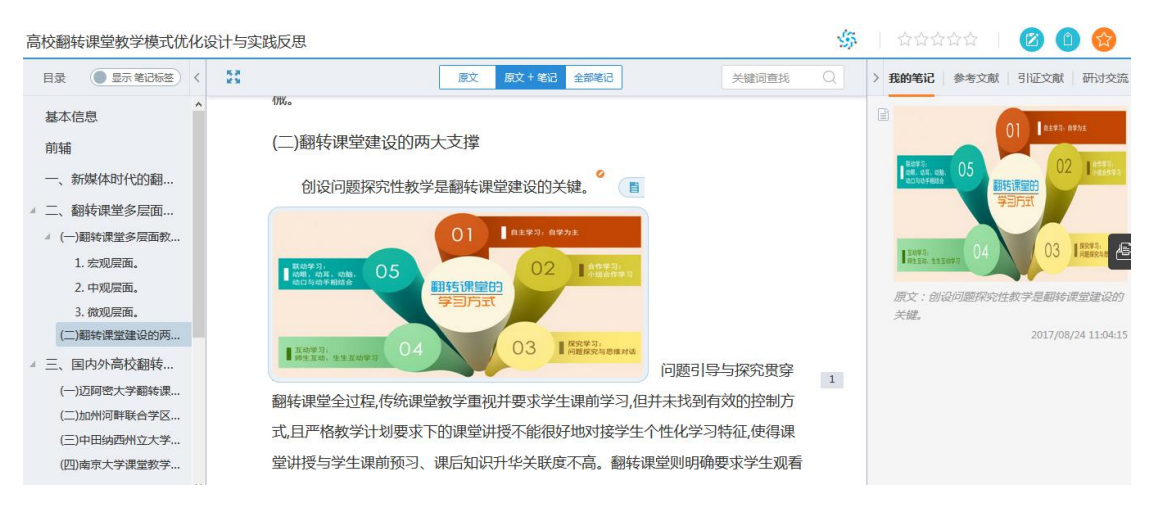

笔记原文定位: 在右侧"我的笔记"栏,点击某条笔记,会自动跳转到所在 原文处。如下图所示:

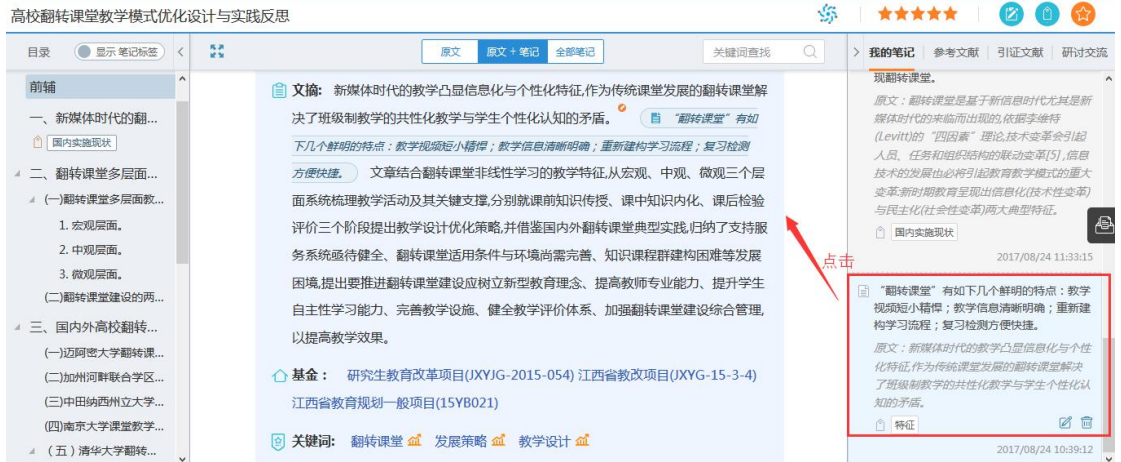

点击目录栏中的笔记标签,也可实现笔记的快速定位。如下图所示:

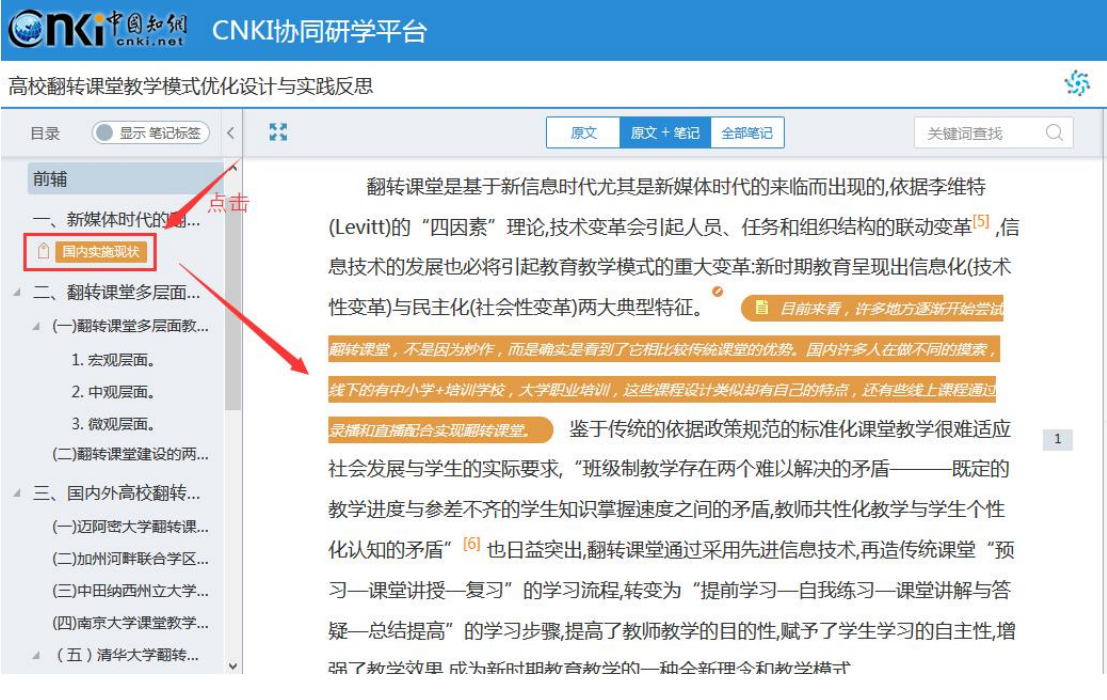

### **4**) 查看参考文献

在阅读的过程中,单击参考文献角标,在右侧"参考文献"标签下,将自动 定位到该参考文献,可以直接点击阅读。如下图所示:

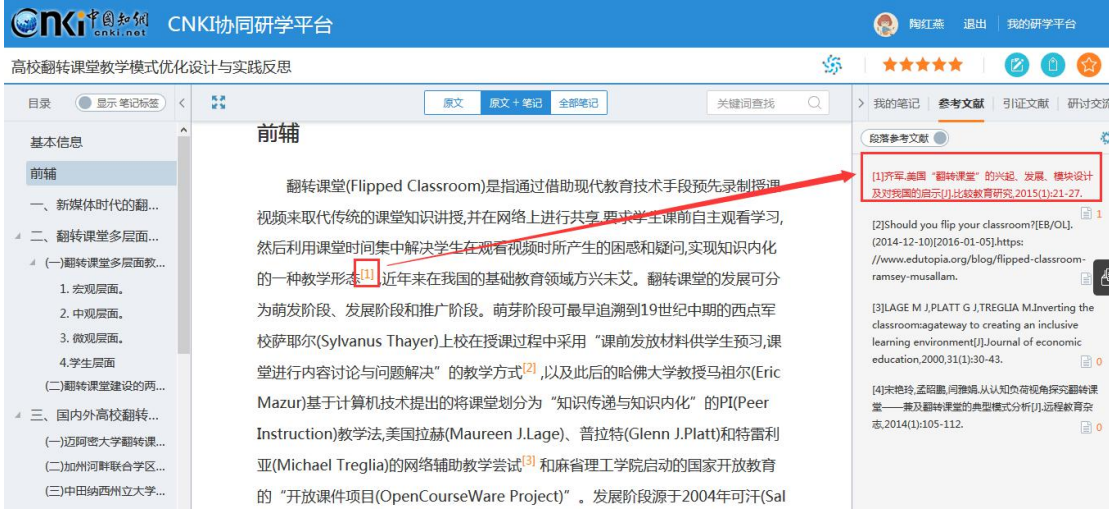

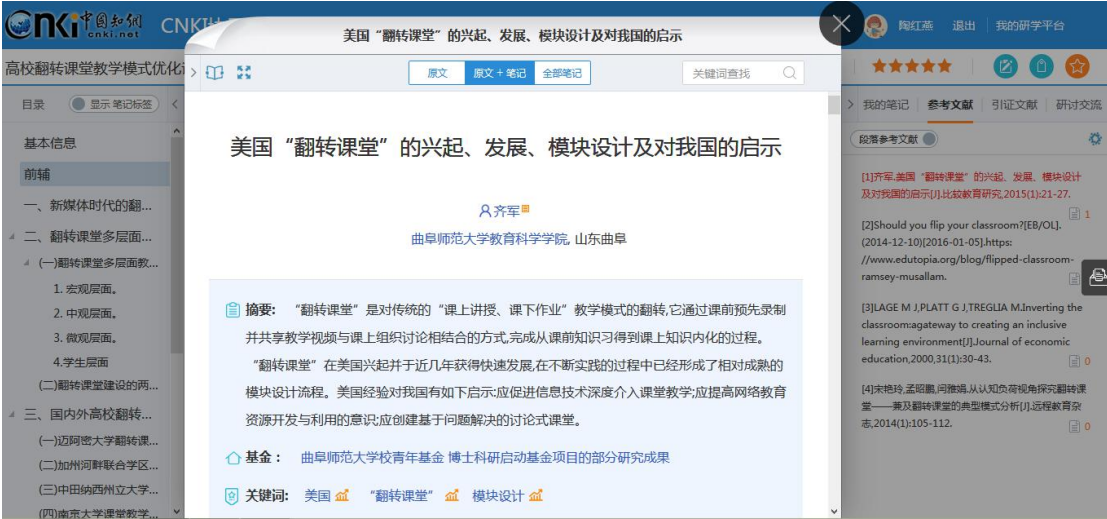

参考文献的阅读过程中,也可以记录笔记,方法同上。

### **5**) 做文摘

在阅读的过程中,发现有价值的内容,选择相应内容后,点击"文摘",内 容自动摘录到"我的文摘"库中,方便用户以后使用。如下图所示:

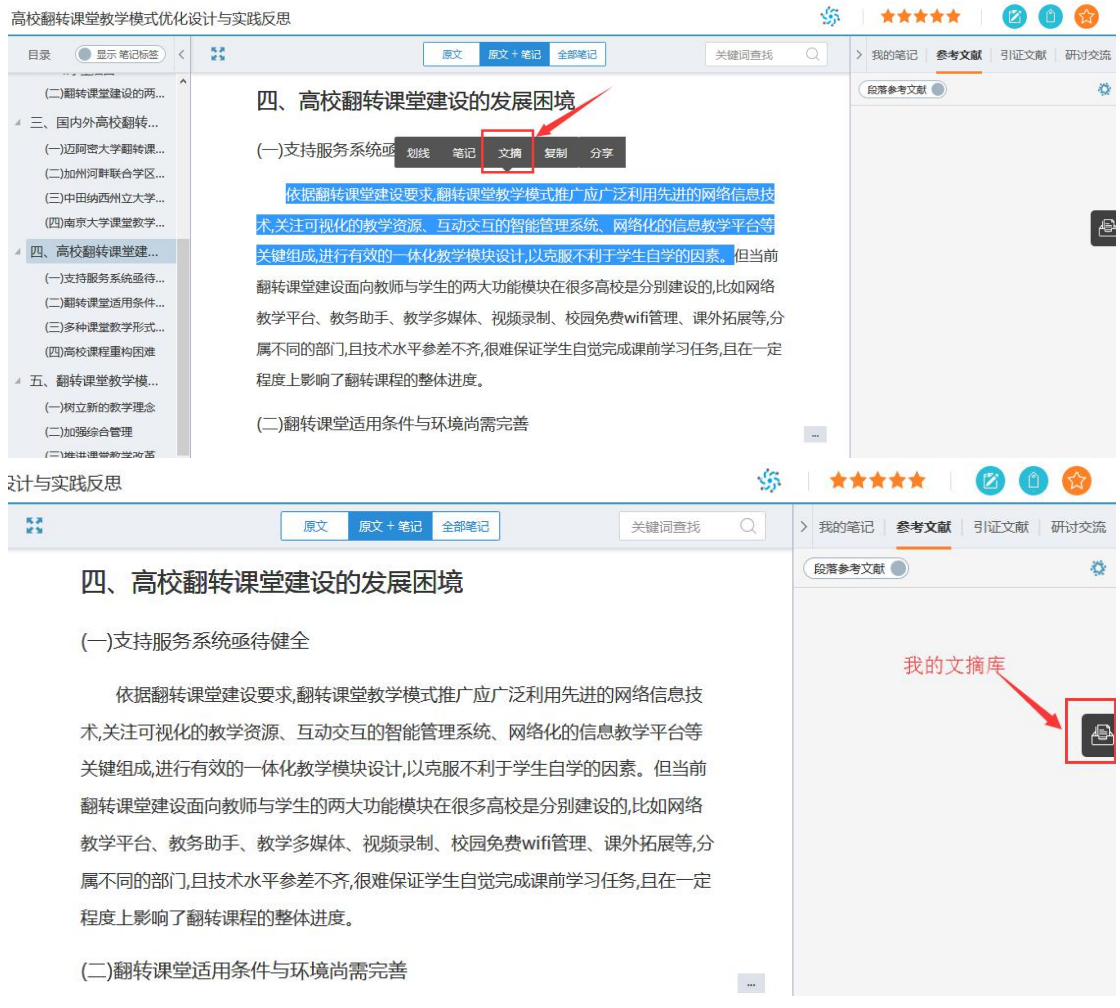

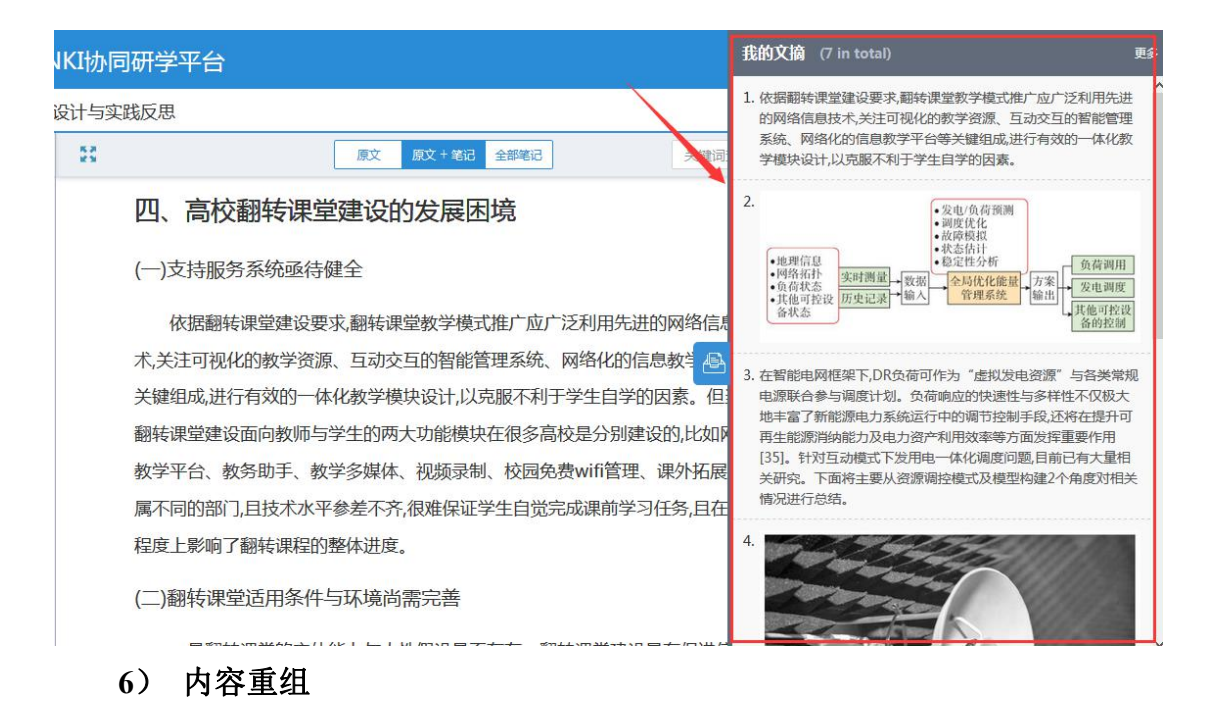

为方便用户按照自身学习情况重新梳理知识,平台支持用户在段前/段后插 入内容、删除段落等。在段落任意处点击,右侧出现"…"标志,点击该标志, 可进行段落笔记、段前段后插入内容、删除段落等。用户插入的内容会以其他颜 色区分。如下图所示:

#### $\mathcal{L}_{\mathcal{D}}$ \*\*\*\*\* 高校翻转课堂教学模式优化设计与实践反思 日号 ● 显示 筆记标答 ) < 馬馬 原文 原文 + 笔记 全部笔记 > 我的笔记 | 叠考文献 羊键词查找  $\circ$ 段落参考文献 (二)翻转课堂建设的两... 能力。另外,翻转课堂强调师生互动基础上的自主性学习,其潜在的人性假设是学生 ▲ 三、国内外高校翻转… 具有自觉学习的愿望,同时教师也有深入钻研课程并即时调整教学内容与节奏的积 (一)迈阿密大学翻转课... 极性 二者钟一不可 (二)加州河畔联合学区... 二是翻转课堂并非适用于所有课程。翻转课程强调学生的课前问题发现与课堂 (三)中田纳西州立大学 (四)南京大学课堂教学... 的知识内化,但部分课程需要学生具有较为厚实的知识基础与逻辑思维能力,否则可  $\overline{\phantom{a}}$ 图 添加段落笔记 ▲ 四、高校翻转课堂建… 能导致学生较多的挫败感进而使得教学效果差强人意。实践证明,对于那些偏重于 上 段前添加内容 (一)支持服务系统亟待... 三 段后添加内容 理论研究,特别是学生难以自学的课程,也不一定适合于翻转课堂模式。 (二)翻转课堂适用条件... 删除段落 三是翻转课堂给教学管理带来诸多挑战。区别于传统课堂教学,师生角色、学 (三)多种课堂教学形式... (四)高校课程重构闲难 习过程与教学环境的翻转将改变原来的教学管理方式,在教师工作量衡量、学生学 ▲ 五、翻转课堂教学模... 习评价指标设计、教学体系整合、网络化的教学环境监管、教学成本与经费预算、 (一)树立新的教学理念 教学与科研的兼顾、设备设施条件完善等方面做出系统性、全局性的调整与改变, (二)加强综合管理 这大大增加了教学管理的复杂性与难度。 vintavoid(0) 果堂教学改革

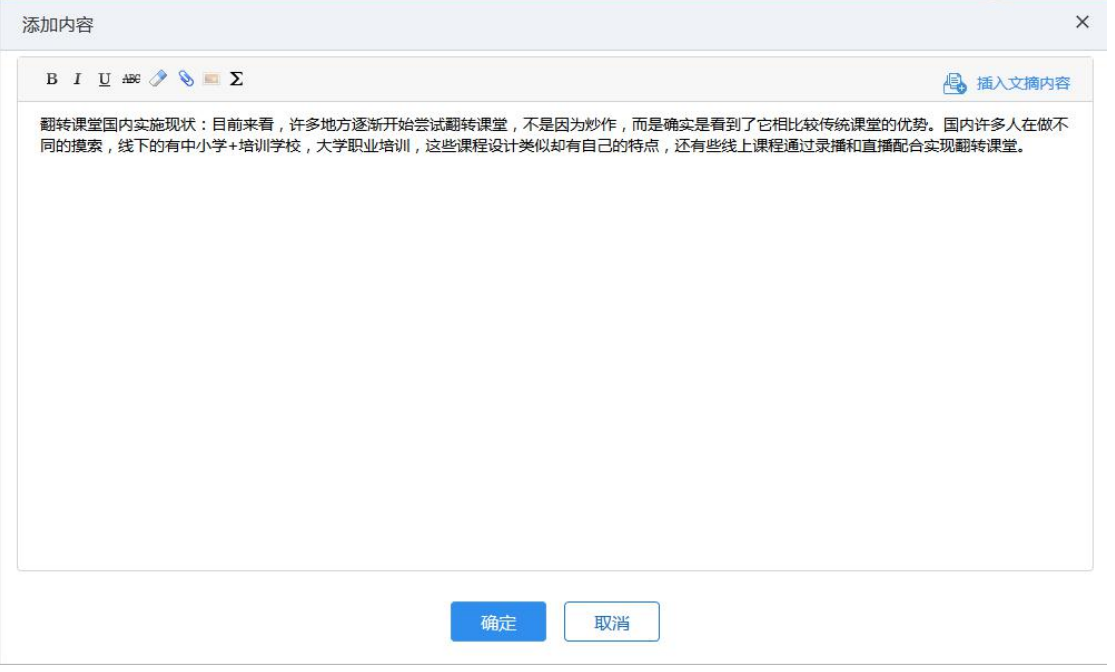

### 高校翻转课堂教学模式优化设计与实践反思

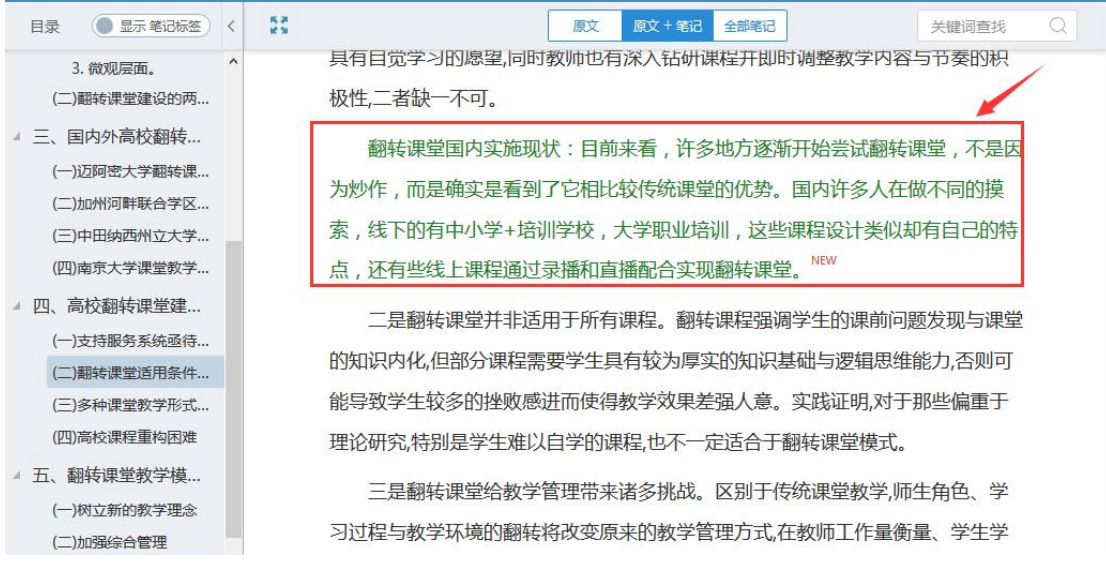

 $\mathcal{G}^*_{\mathcal{F}}$ 

也可插入文摘内容,如下图所示:

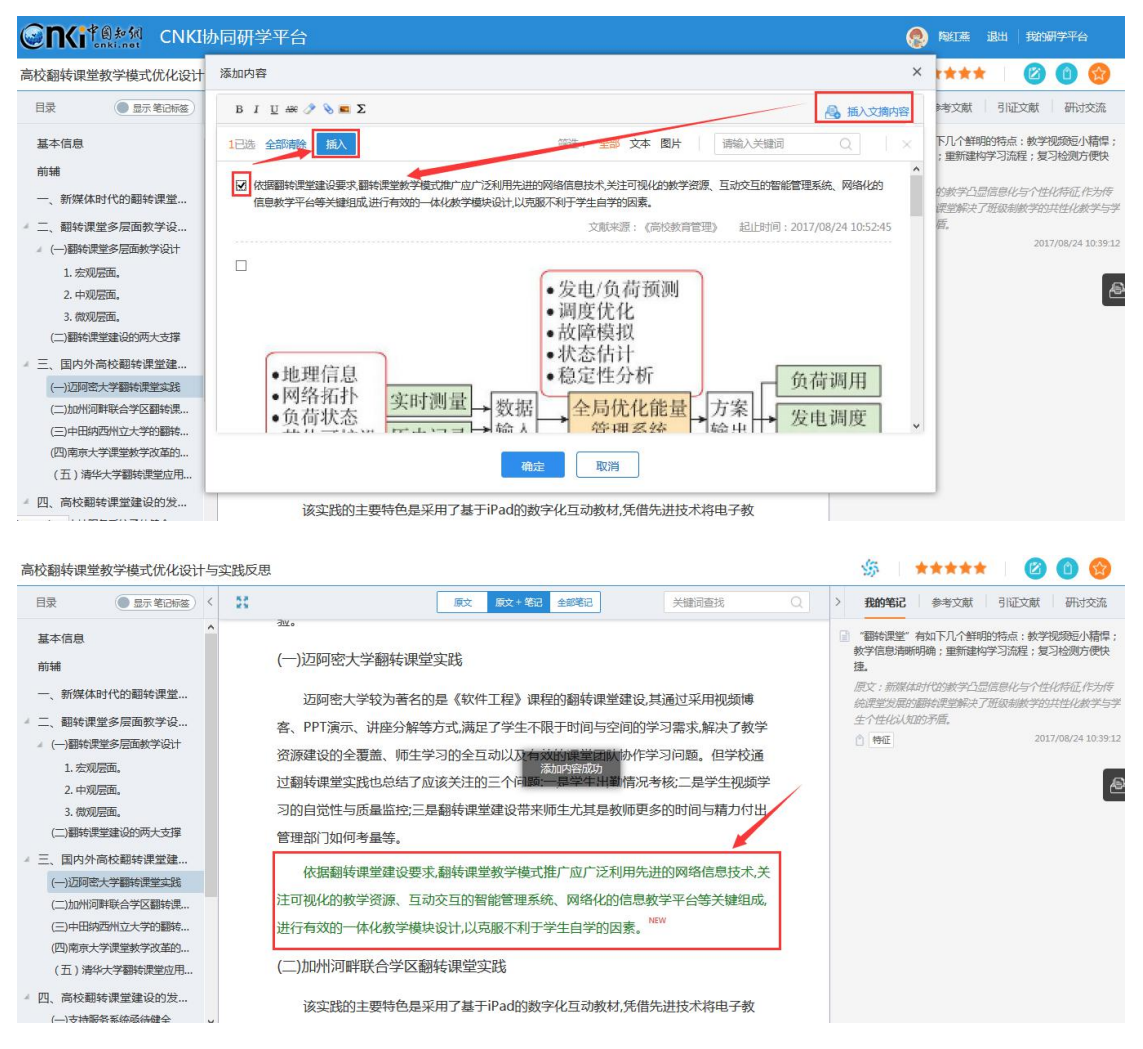

### **7**) 重构知识目录

为方便用户重构知识体系,可在文献原目录的基础上,新增目录、插入内容 等。在某章节名称上点击右键,弹出相关操作按钮。如下图所示:

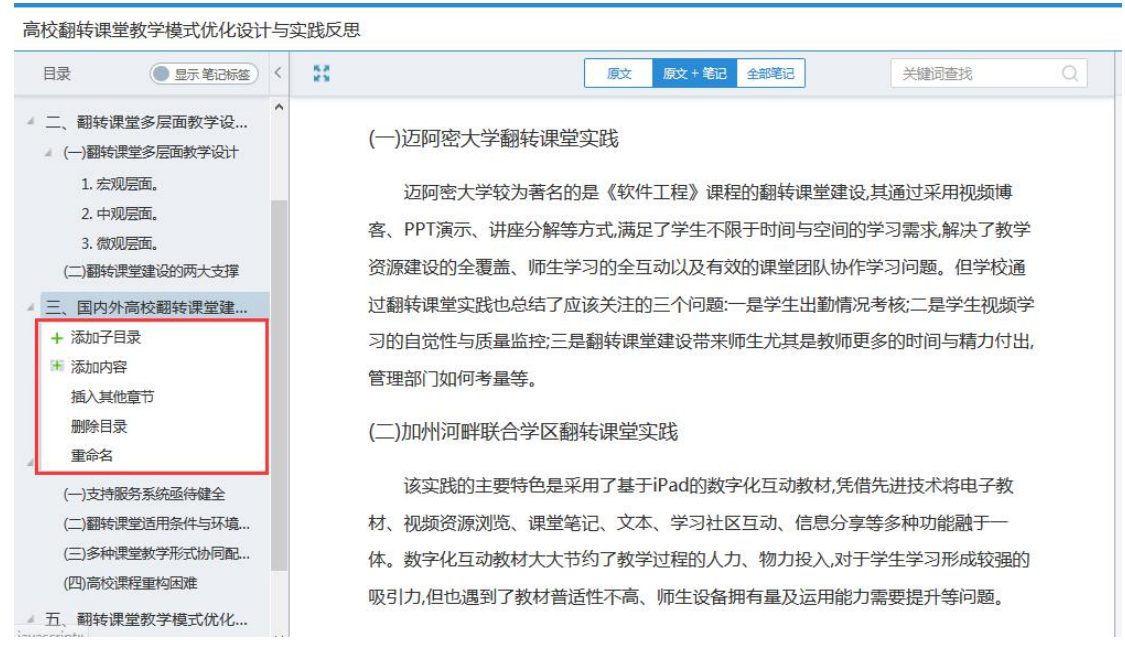

以"添加子目录"为例,新建章节,点击章节名称,除了可以手动输入内容、 插入文摘内容外,还可插入本专题下其他文献的章节。如下图所示:

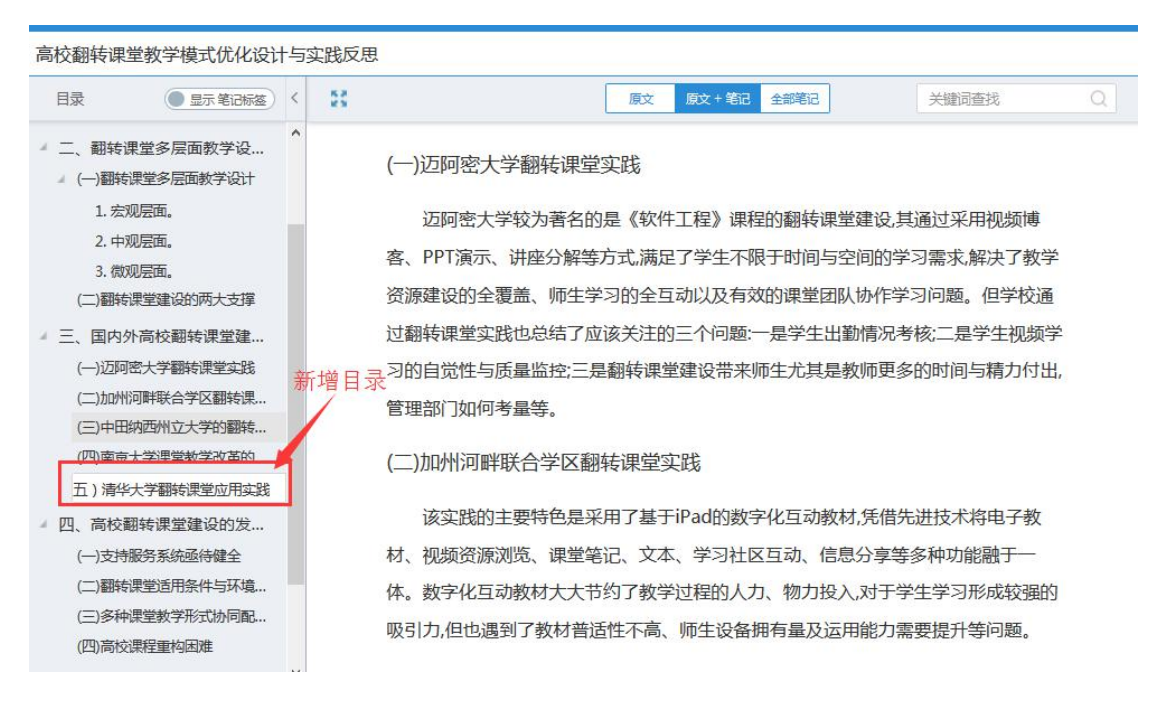

### 高校翻转课堂教学模式优化设计与实践反思

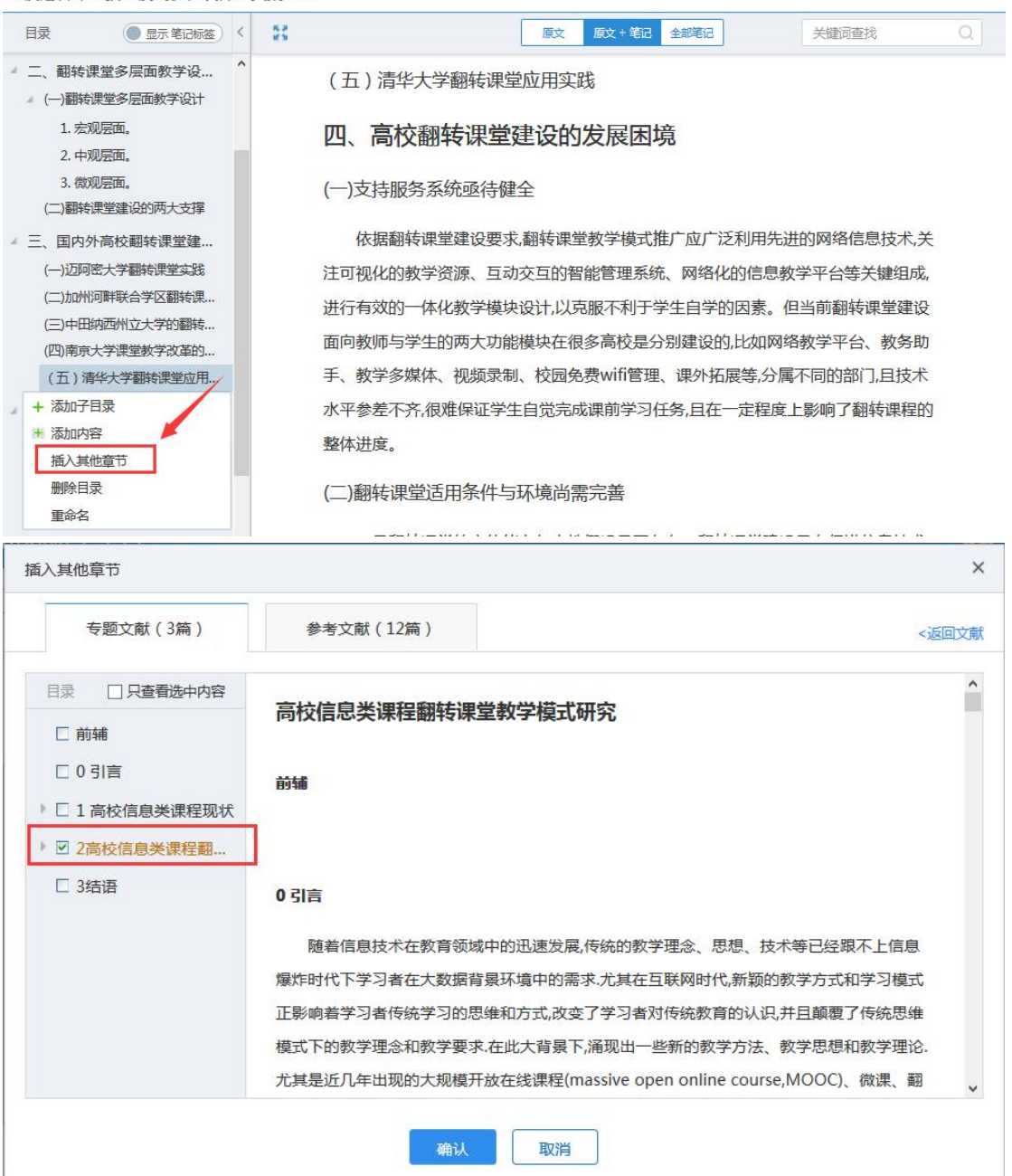

高校翻转课堂教学模式优化设计与实践反思

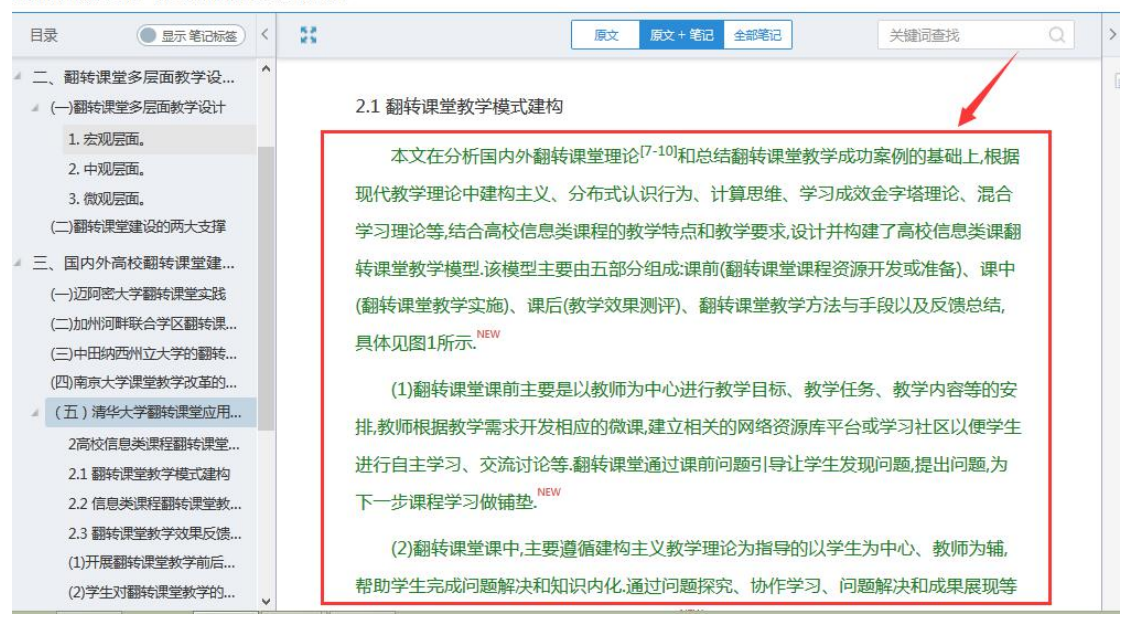

### **8**) 研讨交流

在阅读的过程中,可以与最近过学习本篇文献其他读者进行在线交流。如下

图所示:

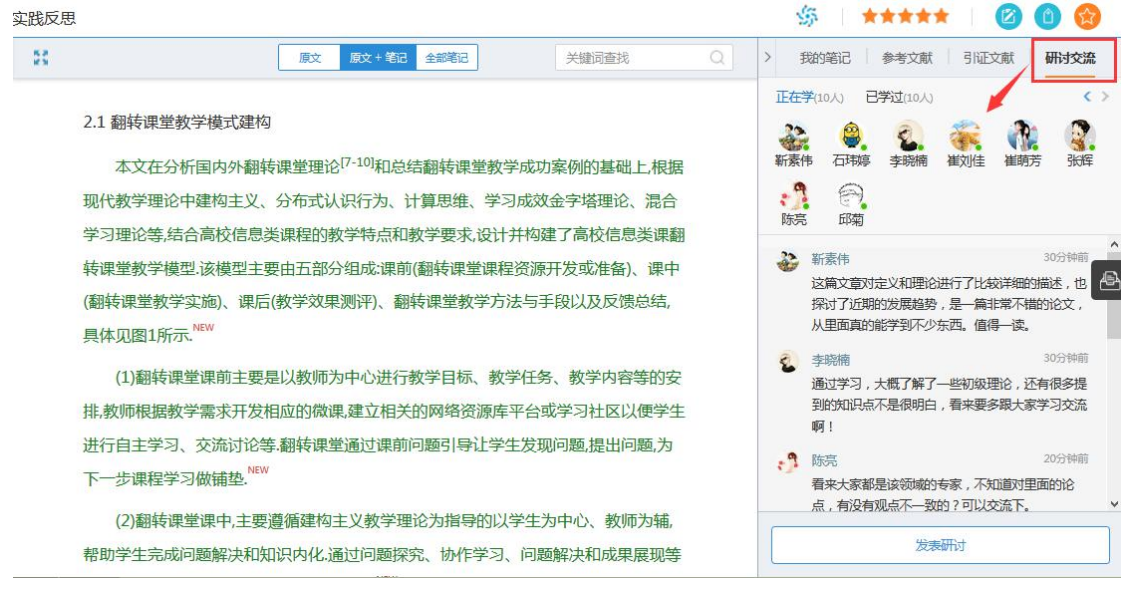

### **9**) 分类查看笔记

点击"全部笔记"标签,可以分别按照文献、笔记标签、引用关系查看本篇 文献笔记。如下图所示:

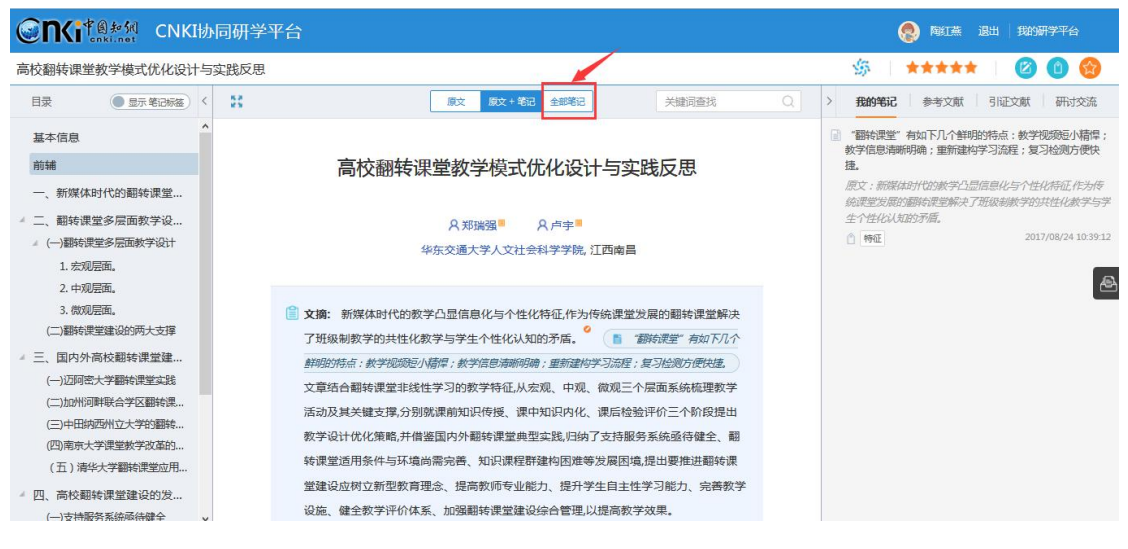

### 按照文献查看:

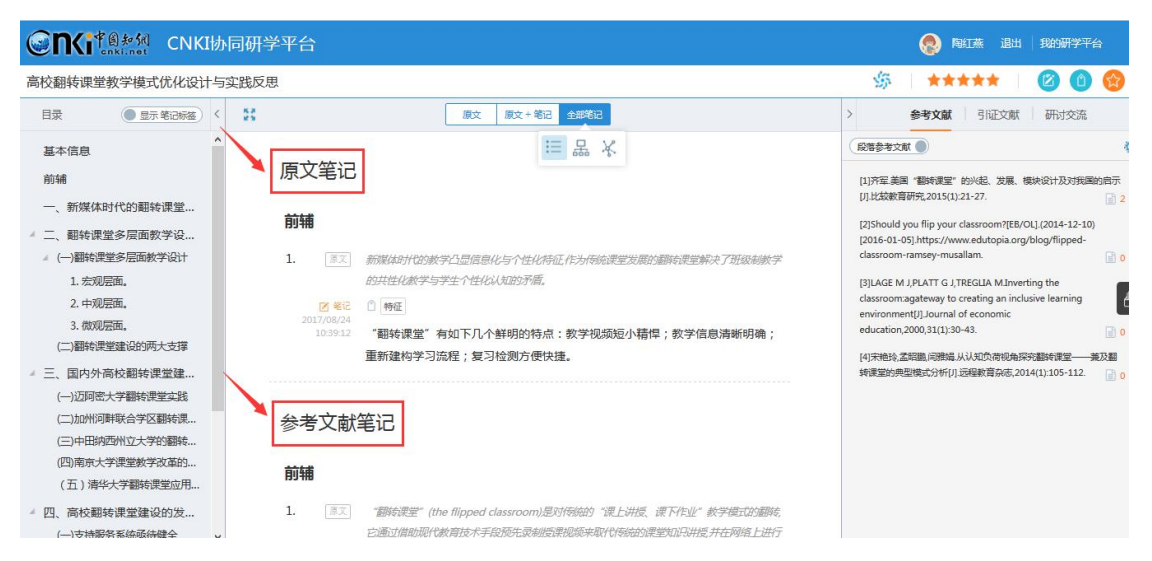

### 按照笔记标签查看:

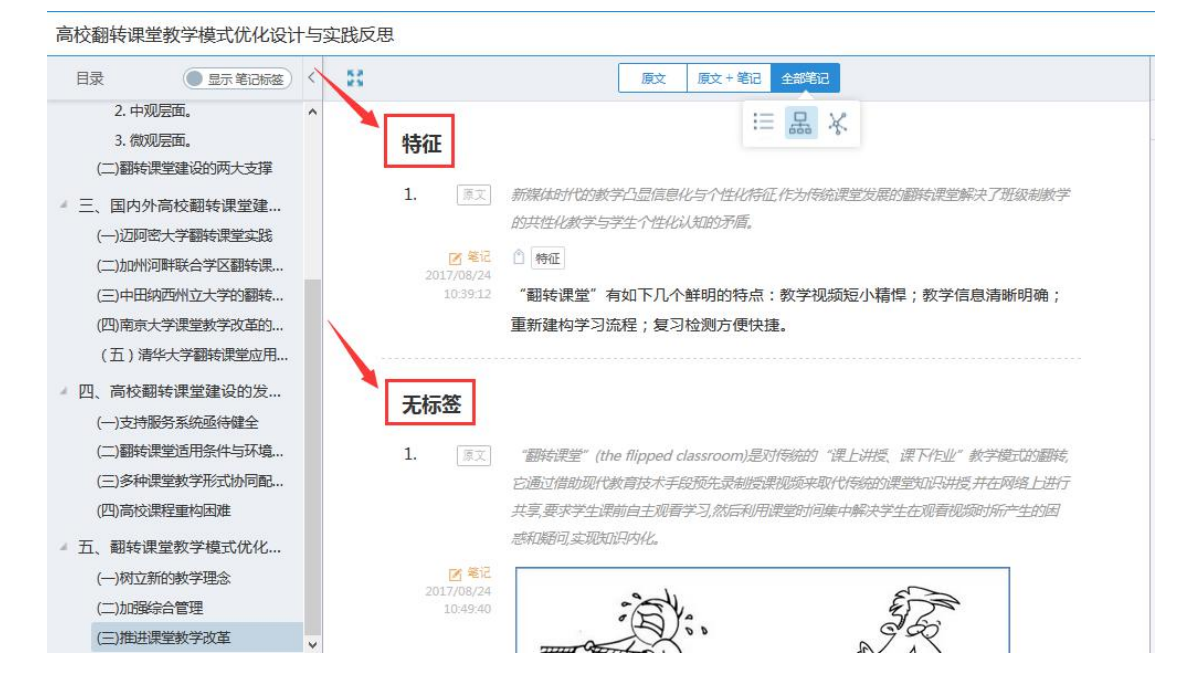

### 按照引用关系查看:

高校翻转课堂教学模式优化设计与实践反思

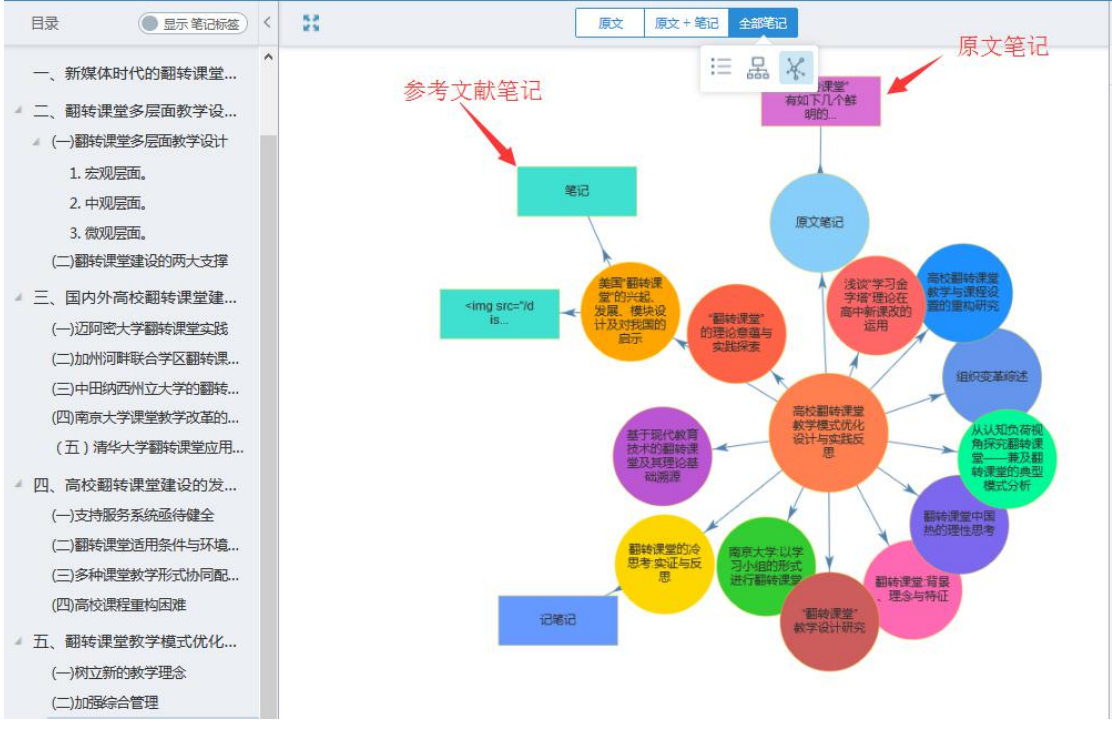

### **10**) 笔记汇编

文献阅读结束后,可以将笔记汇编沉淀出来,完成了文献从厚读薄的过程。 点击"笔记汇编",如下图所示:

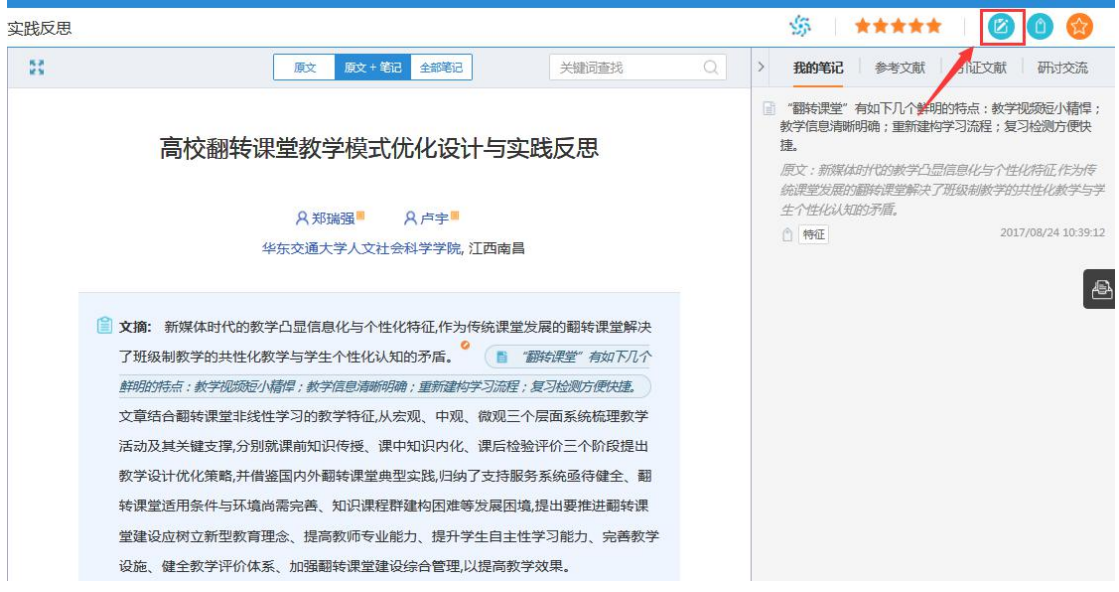

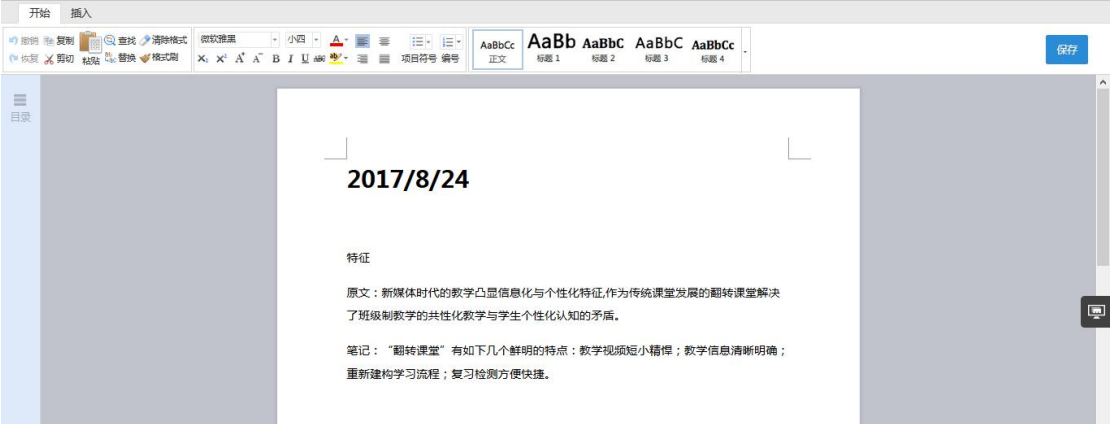

可以对汇编的笔记进行再次编辑修改,如写下新的想法、观点等。如下图所

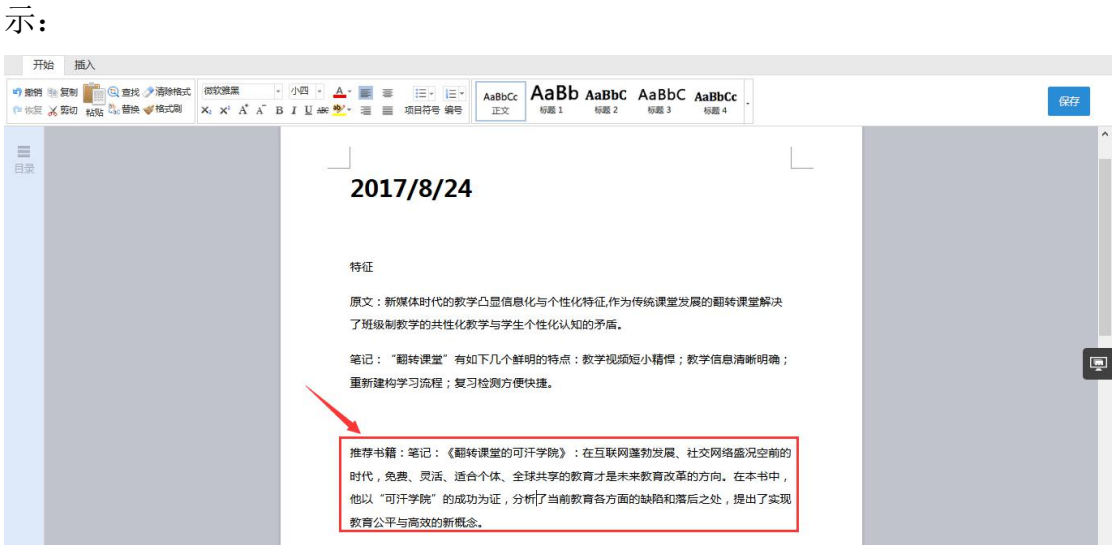

编辑过程中,还可插入我的文摘、笔记、笔记汇编等在线素材。如下图所示:

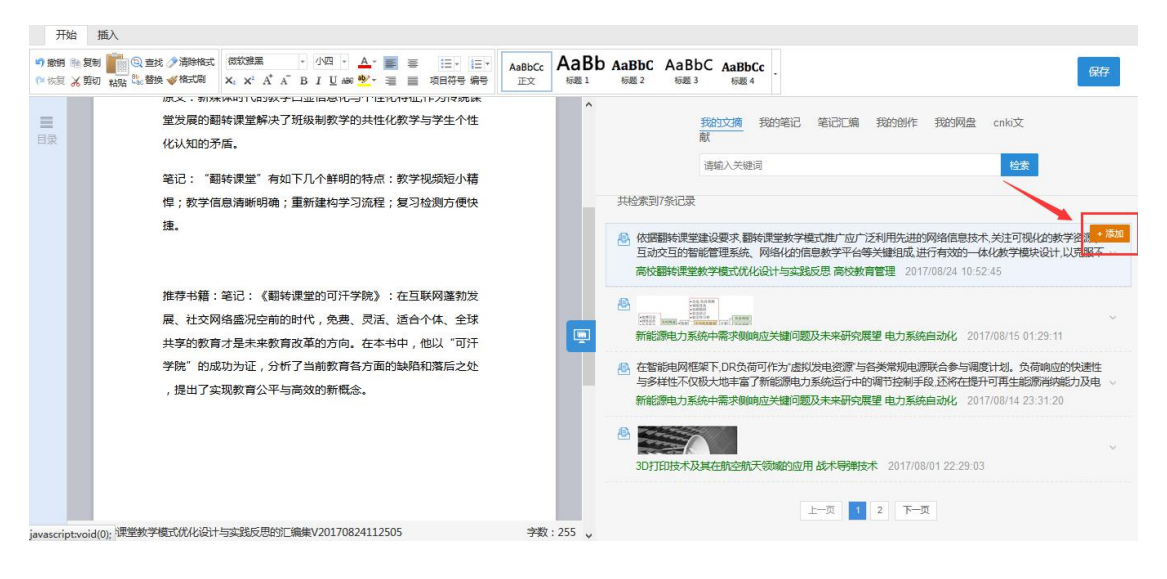

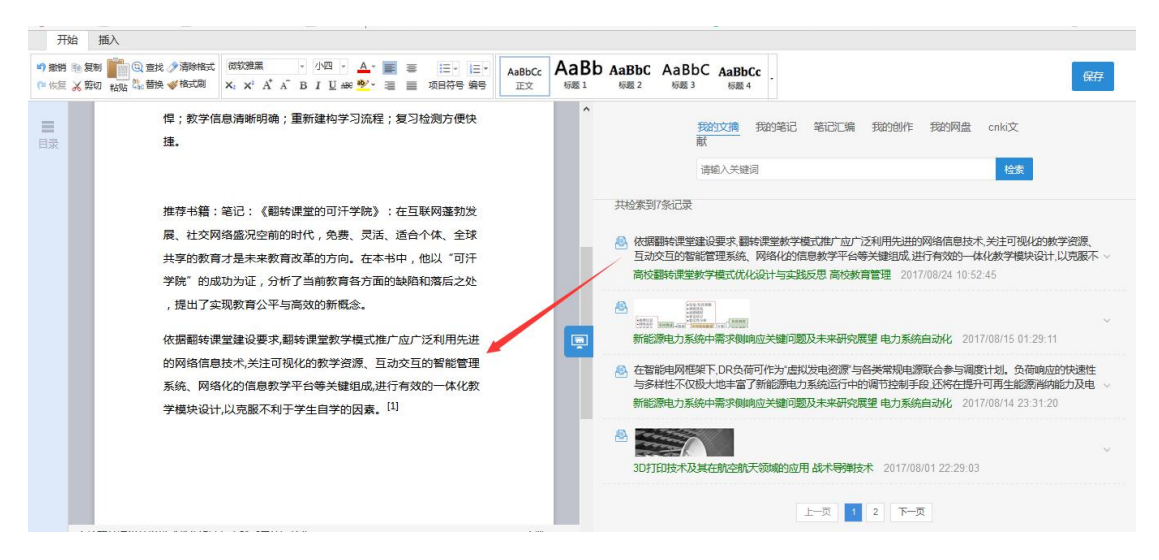

插入文摘后,系统会自动形成引文链接,减少用户手动输入时间。该引文链 接可再次编辑如下图所示:

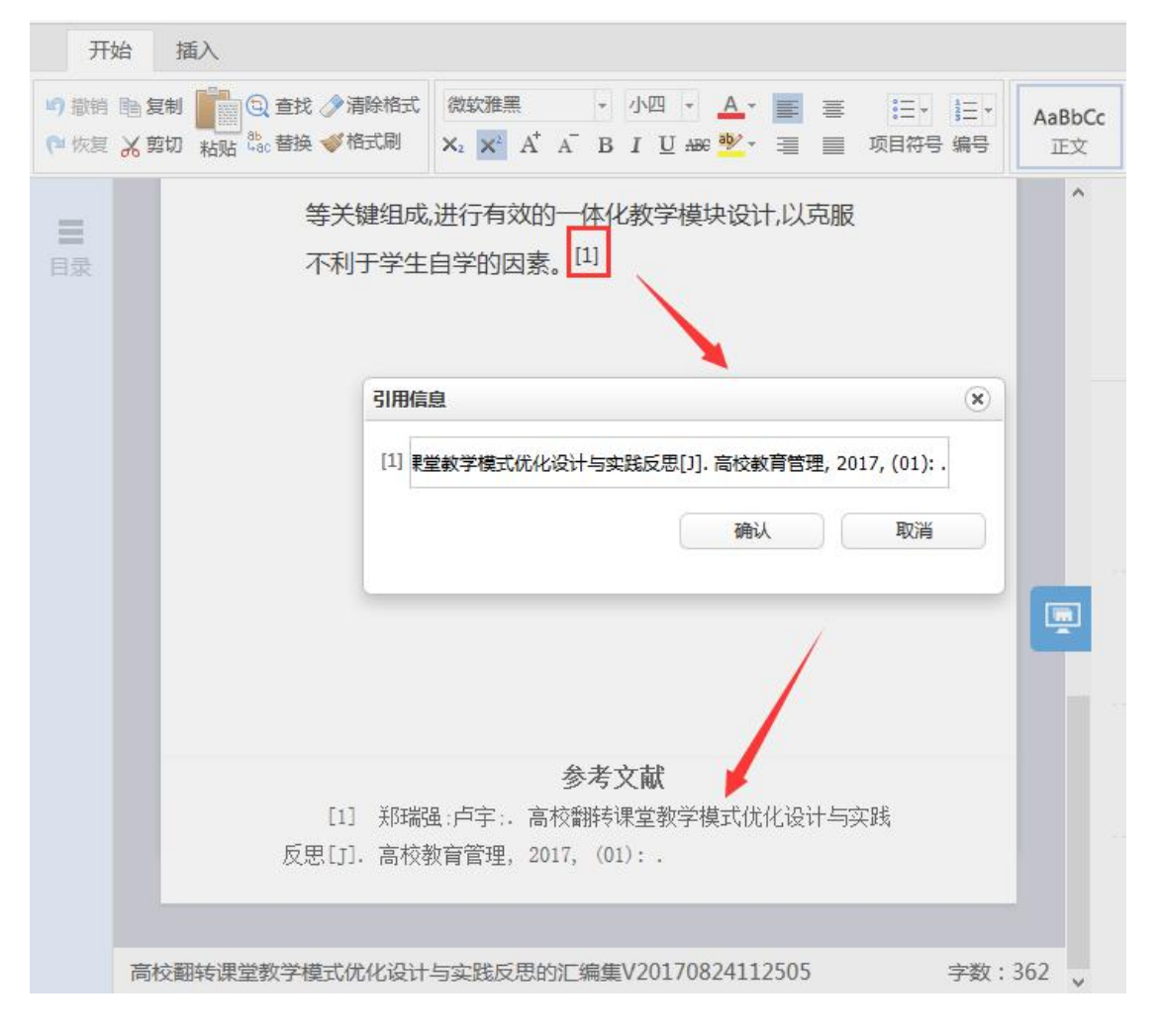

# **2.5.4 专题笔记汇编**

返回研读学习主页面,点击"学习笔记",可以查看本专题下所有文献的笔 记。作为本专题学习的成果,可以点击"笔记汇编",将本专题全部笔记汇编成 文档。如下图所示:

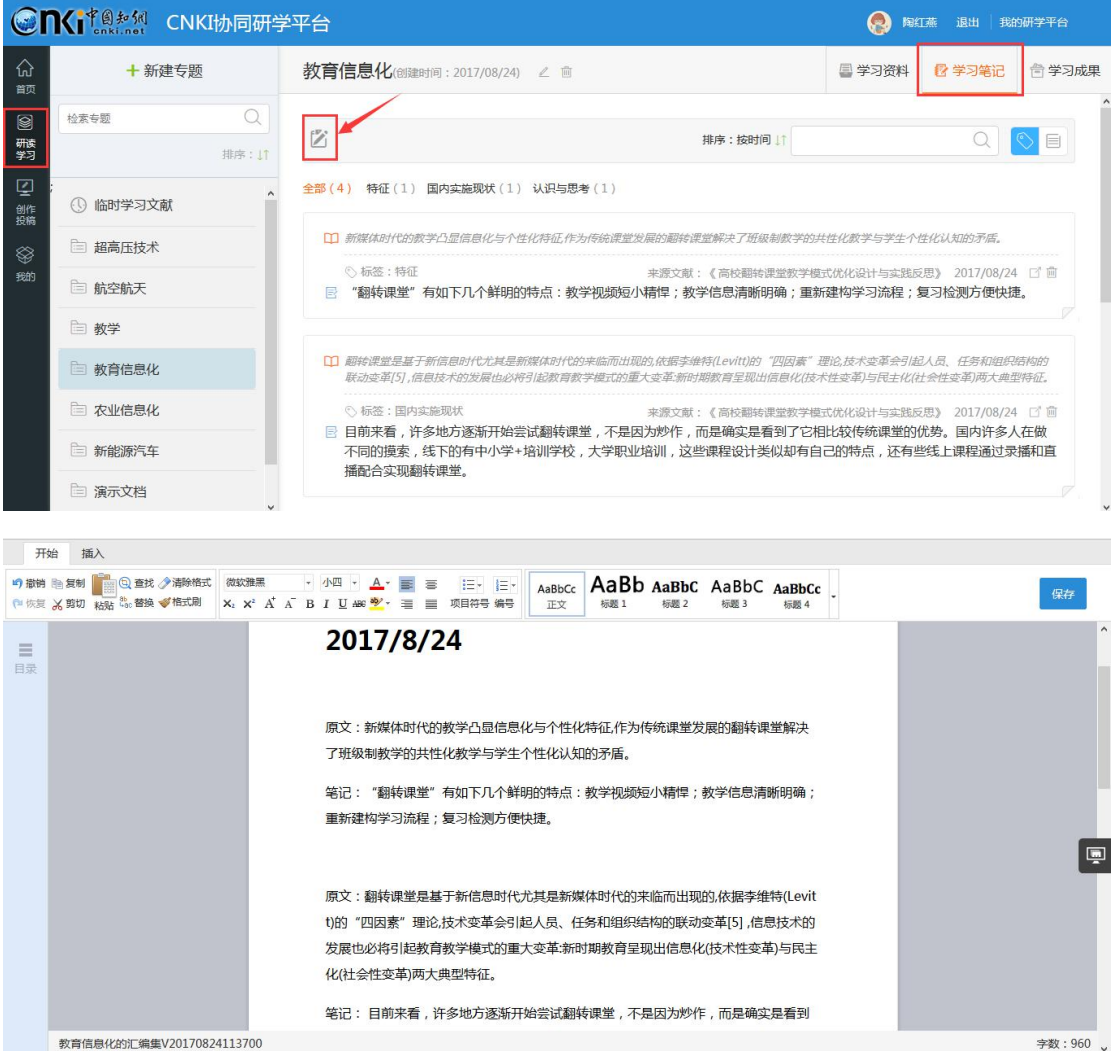

相关编辑操作同单篇文献笔记汇编。汇编完成后,可在学习成果栏目中查看。 如下图所示:

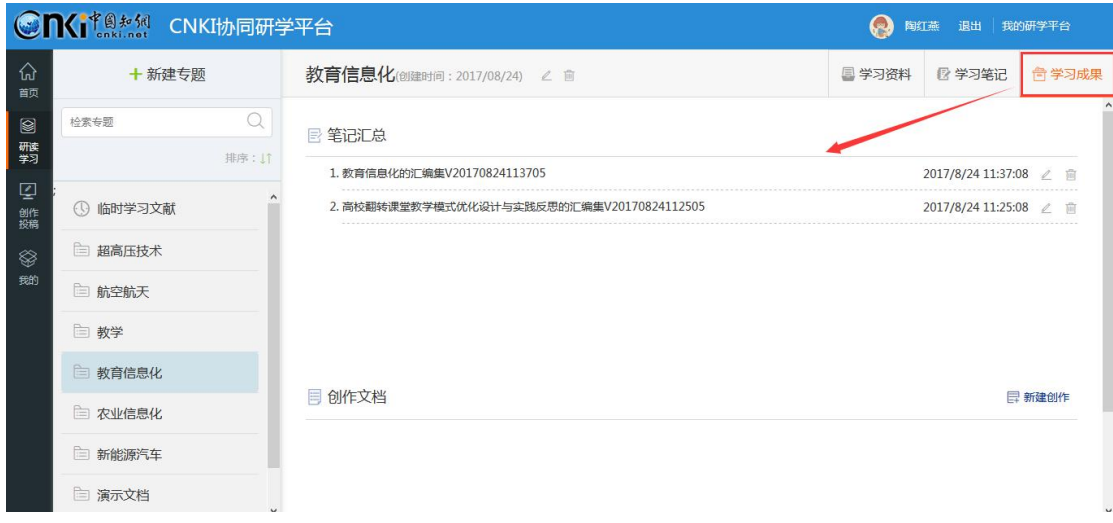

# **2.5.5 学习成果**

"学习成果"模块展示该专题下的所有笔记汇总和创作文档。文献研读完成 后,如果需要进行成果写作,可以在此点击"新建创作",填写创作名称、简介、 起止时间后开始创作。如下图所示:

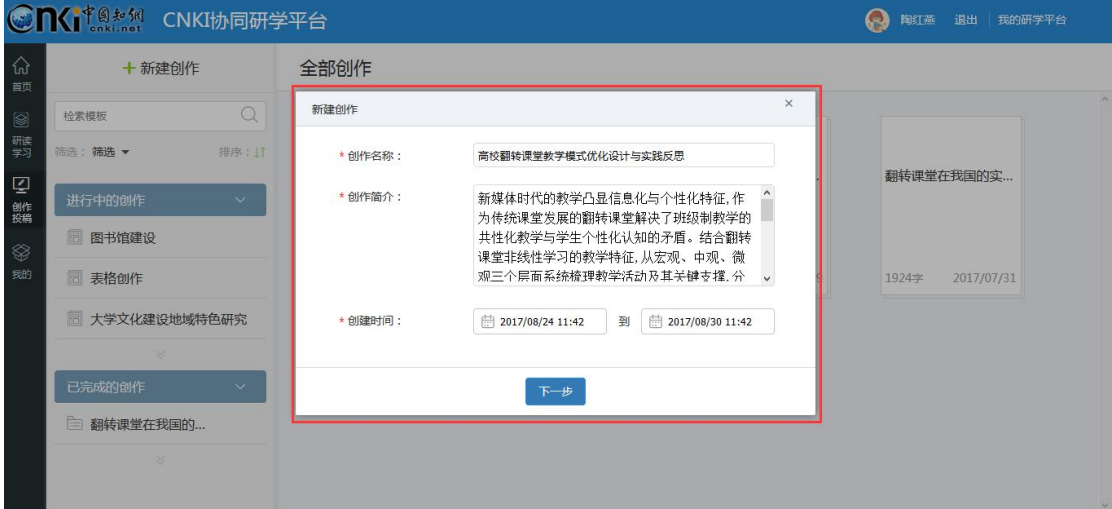

# **2.6 创作投稿**

在完成文献研读后,进行《高校翻转课堂教学模式优化设计与实践反思》研 究报告的撰写。

# **2.6.1** 新建创作

操作同"2.5.5 学习成果"中的新建创作。

### **2.6.2** 选择模板

可以基于空白模板开始创作,也可上传撰写本类文档相关的模板,基于已有 内容进行创作。点击"上传个人模板",如下图所示:

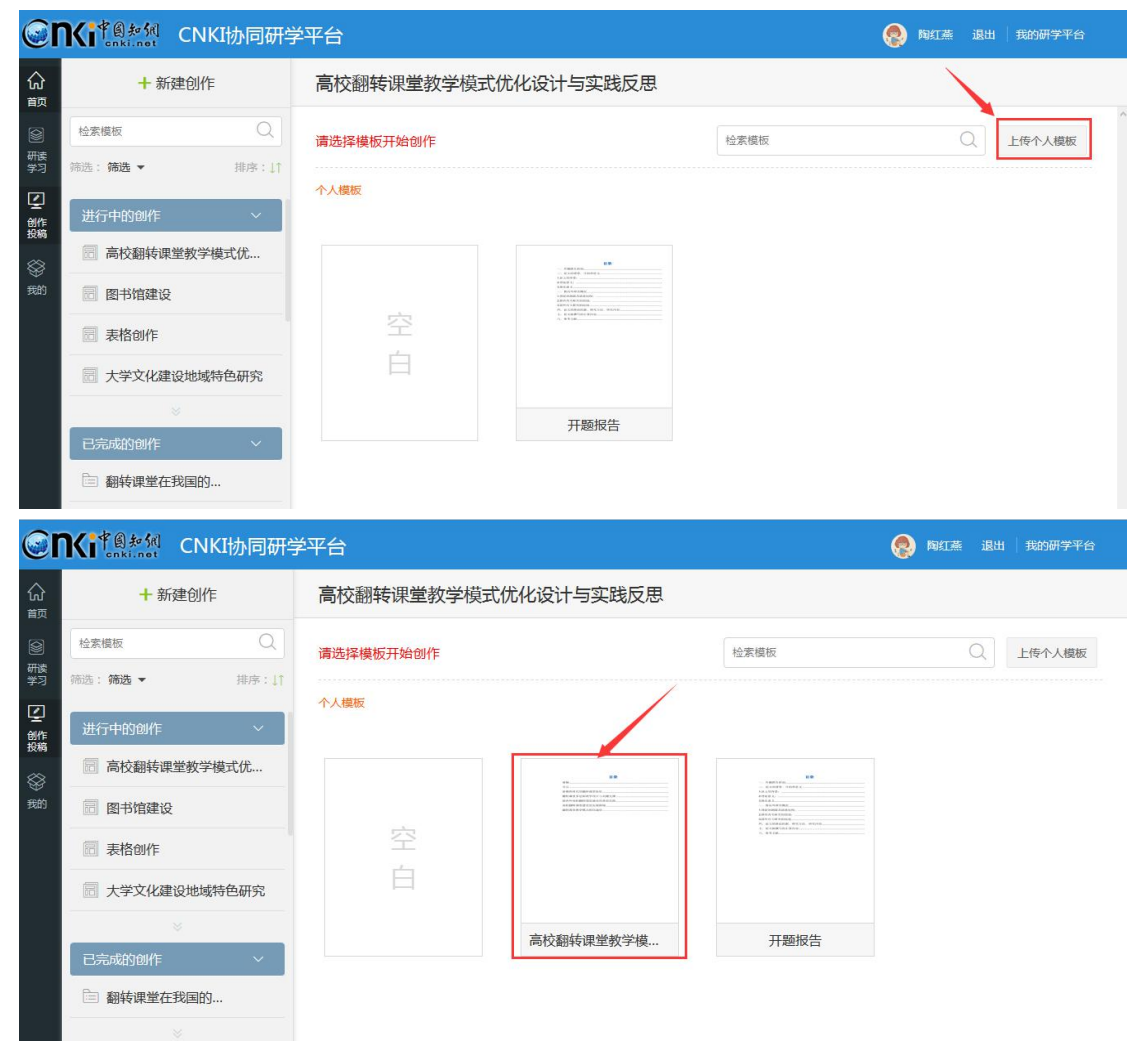

点击模板,进行模板预览及使用。如下图所示:

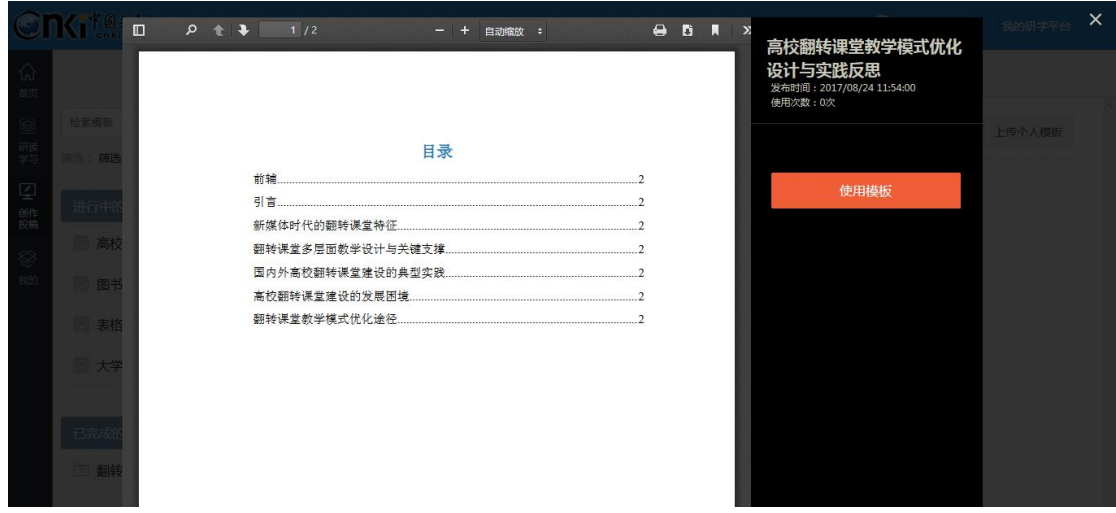

# **2.6.3** 内容编写

使用模板后,自动进入内容编写页面。如下图所示:

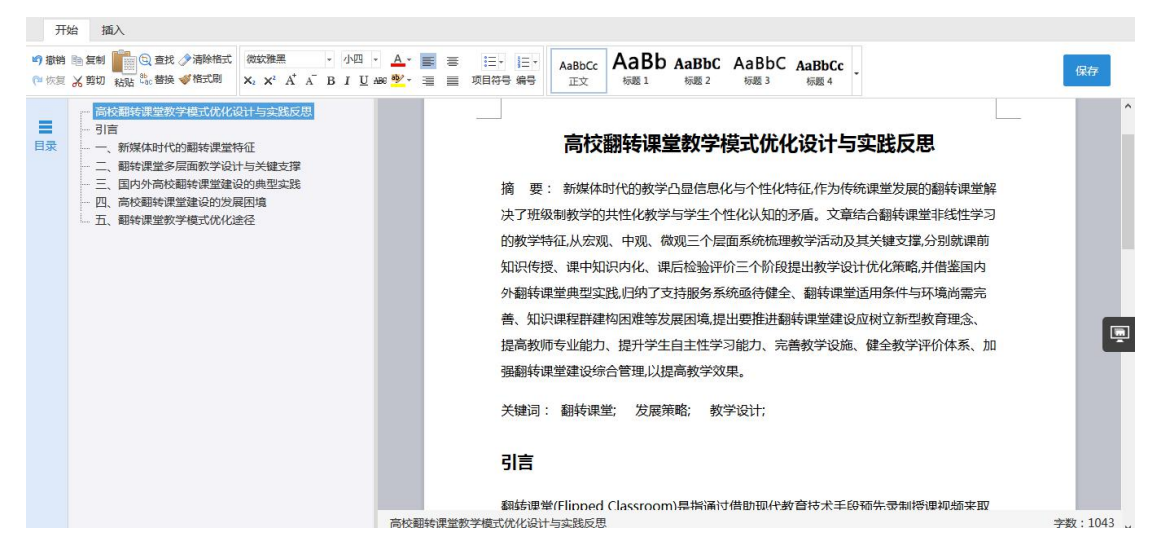

在内容编写的过程中,可以插入特殊符号、公式、图片、音视频等。以插入 视频为例,依次点击"插入"、"视频",选择视频文件,完成插入。插入的音视 频文件均可在线播放。如下图所示:

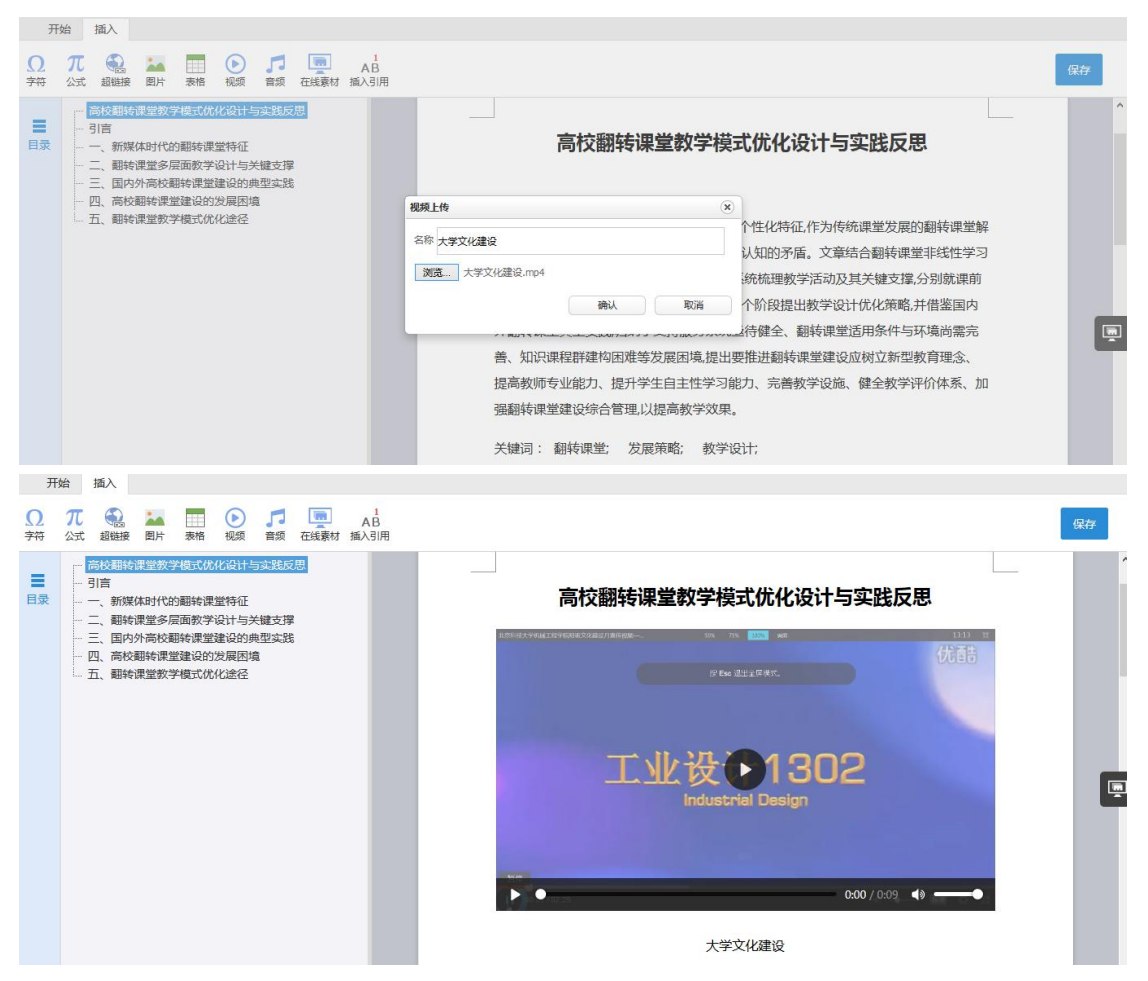

插入在线素材:点击页面右侧的"在线素材"按钮,可以检索并插入在线素 材,包括我的文摘、我的笔记、笔记汇编、我的网盘、cnki 文献等,操作方法同 "笔记汇编"。如下图所示:

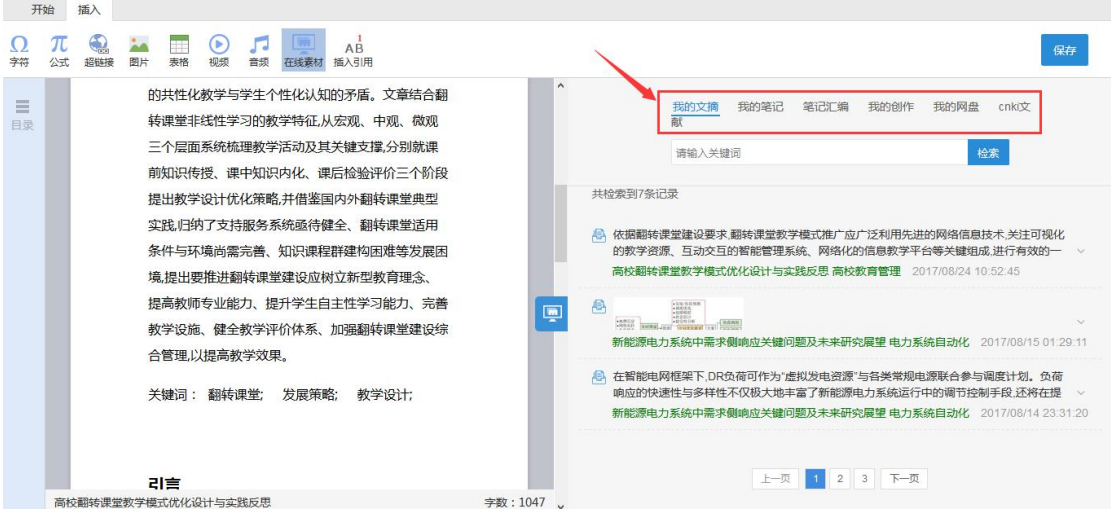

# **2.6.4** 版本编辑及下载

对于同一项创作,系统支持多个版本的编写,并可下载为 word 及 pdf 格式 文档。如下图所示:

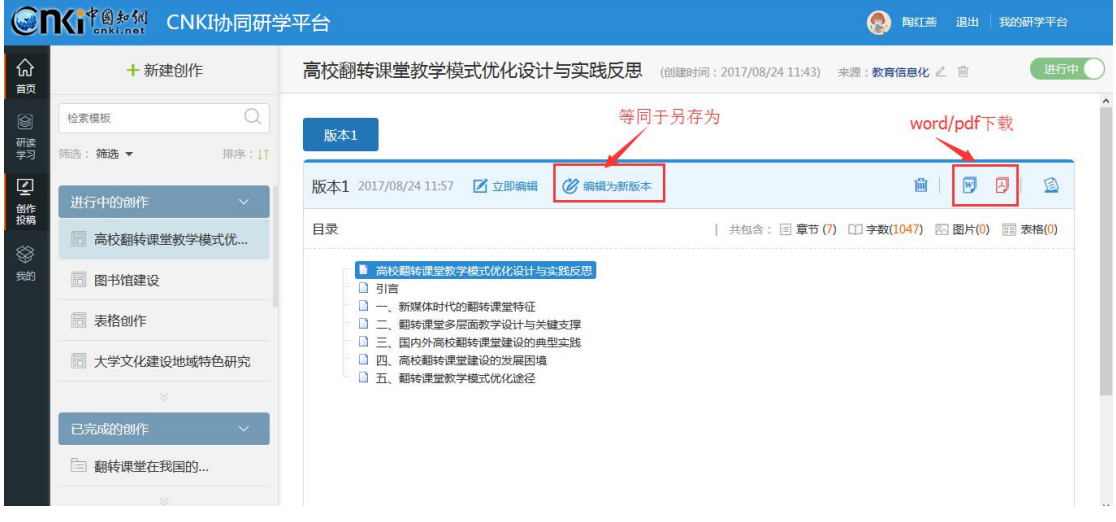

# **2.7 个人知识管理**

"我的"是对学习过程、个人知识进行管理的模块。点击"我的",可以查 看我的专题、我的创作、我的文摘、我的笔记等,进行知识的订阅,上传私有知 识到网盘、管理研究成果等。

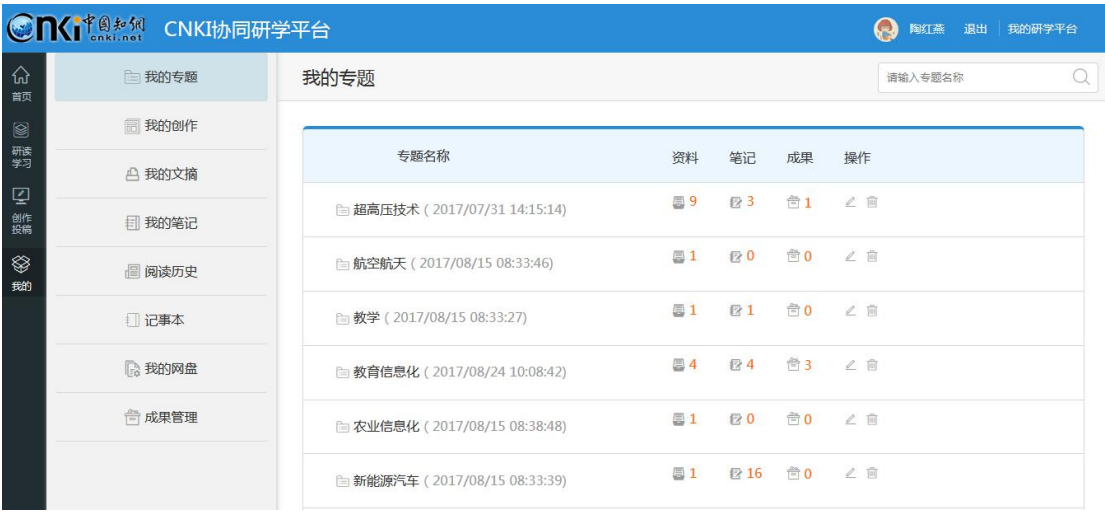